# Краткое руководство по эксплуатации Prosonic S FMU95

Преобразователь для 5 или 10 ультразвуковых датчиков

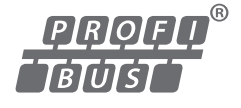

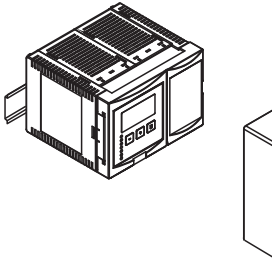

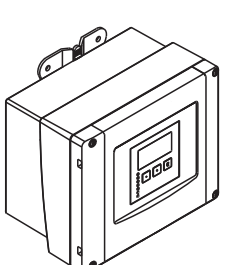

Настоящее краткое руководство по эксплуатации не заменяет собой руководство по эксплуатации, входящее в комплект поставки.

Более подробная информация содержится в руководстве по эксплуатации и прочей документации:

Доступно для всех версий приборов:

- Интернет-сайт: www.endress.com/deviceviewer
- Смартфон/планшет: *Endress+Hauser Operations App*

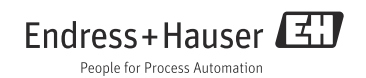

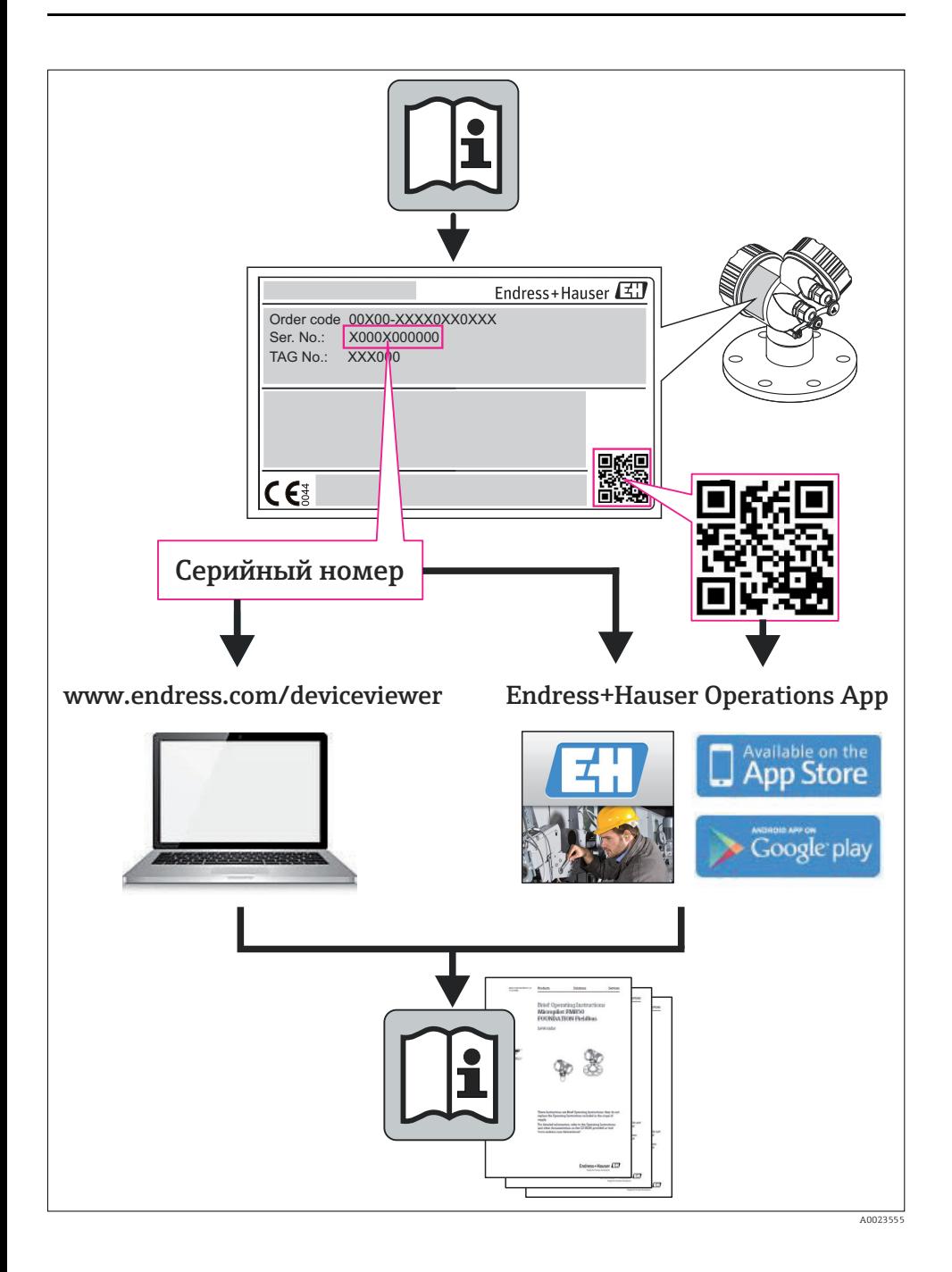

# Содержание

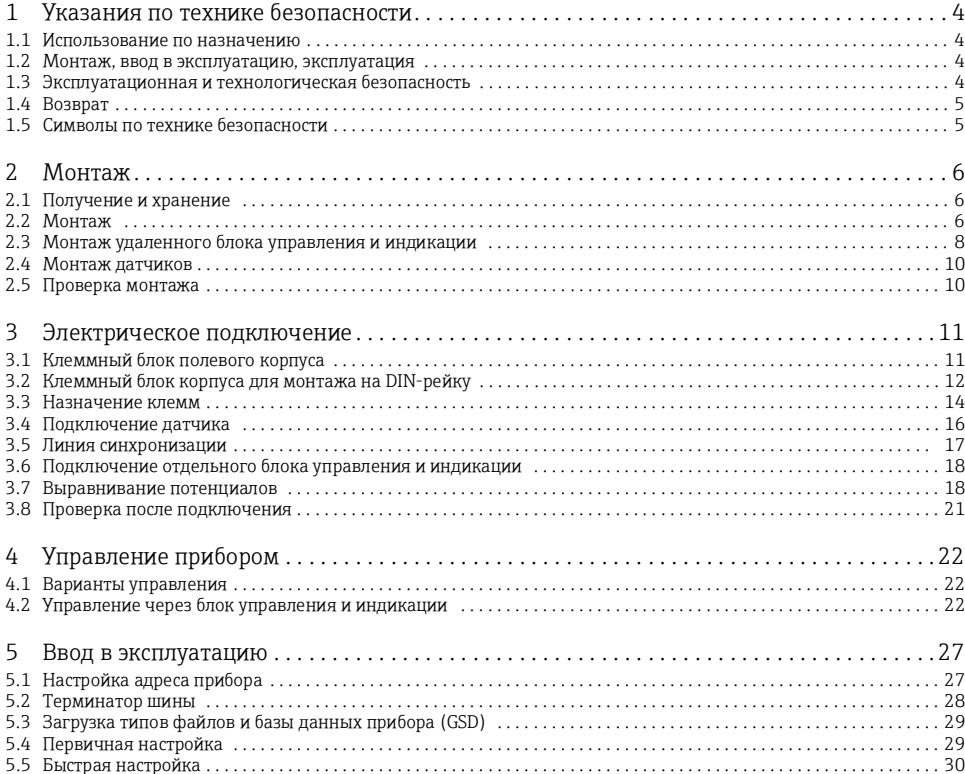

# <span id="page-3-0"></span>1 Указания по технике безопасности

# <span id="page-3-1"></span>1.1 Использование по назначению

Prosonic S FMU95 представляет собой измерительный преобразователь для макс. 10 ультразвуковых датчиков FDU90, FDU91, FDU91F, FDU92, FDU93 и FDU951). Также возможно подключение датчиков класса FDU8x.

# <span id="page-3-2"></span>1.2 Монтаж, ввод в эксплуатацию, эксплуатация

Прибор Prosonic S FMU95 сконструирован в соответствии с современным уровнем техники и надежен в эксплуатации. Он в полной мере соответствует действующим стандартам и нормам EC. Тем не менее, неправильное использования или использование прибора не по назначению может стать причиной возникновения опасных ситуаций, например, превышения допустимого уровня среды как следствие неправильного монтажа или настройки. Поэтому монтаж, подключение к электросети, ввод в эксплуатацию, эксплуатация и техническое обслуживание данного прибора должны выполняться квалифицированными специалистами, прошедшими специальное обучение и получившими допуск от руководства предприятия-пользователя. Технический персонал обязан внимательно изучить настоящее руководство по эксплуатации, усвоить его содержание и следовать ему. Внесение изменений в конструкцию или ремонт прибора разрешены исключительно в рамках, обозначенных в настоящем руководстве по эксплуатации.

# <span id="page-3-3"></span>1.3 Эксплуатационная и технологическая безопасность

- Для обеспечения эксплуатационной и технологической безопасности во время настройки, тестирования и технического обслуживания прибора следует принять альтернативные меры по контролю технологических параметров.
- Прибор изготавливается и тестируется в соответствии с современными требованиями к эксплуатационной безопасности, и выпускается с завода в состоянии, обеспечивающем полную техническую безопасность. При этом учитываются также все действующие европейские нормы и стандарты.
- Обращайте особое внимание на технические характеристики, указанные на заводской табличке.
- Если прибор имеет допуск к эксплуатации во взрывоопасной зоне, необходимо соблюдать технические требования, указанные в сертификате, а также национальные и местные нормы. К прибору прилагается документация по использованию во взрывоопасных зонах, которая является неотъемлемой частью руководства по эксплуатации. Также следует соблюдать указания по монтажу и подключению, а также указания по технике безопасности, содержащиеся в документе, который регламентирует использование прибора во взрывоопасных зонах. Номер документа для соответствующих указаний по технике безопасности также указан.

<sup>1)</sup> Датчики FDU80/80F/81/81F/82/83/84/85/86/96 больше не поставляются.

• При использовании прибора в таких областях применения, в которых учитывается уровень полноты обеспечения безопасности, необходимо неукоснительно соблюдать положения отдельного руководства по функциональной безопасности.

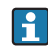

Датчики FDU83, FDU84, FDU85 и FDU86, имеющие сертификаты ATEX, FM или CSA, не предназначены для подключения к измерительному преобразователю FMU95.

## <span id="page-4-0"></span>1.4 Возврат

При возврате прибора следуйте указаниям, содержащимся в руководстве по эксплуатации BA00344F или на интернет-сайте www.endress.com.

## <span id="page-4-1"></span>1.5 Символы по технике безопасности

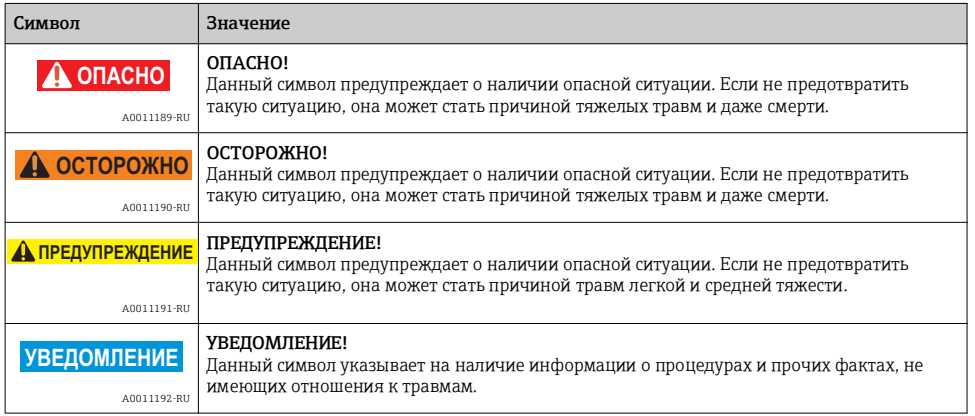

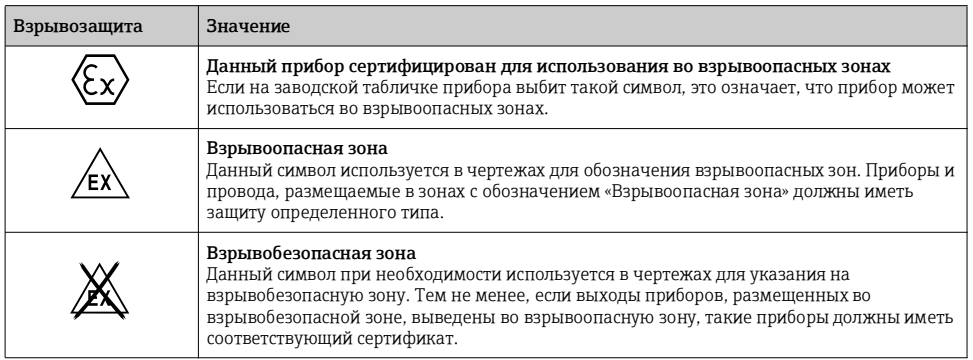

# <span id="page-5-0"></span>2 Монтаж

## <span id="page-5-1"></span>2.1 Получение и хранение

## 2.1.1 Получение

Проверьте упаковку и содержимое на наличие следов повреждения. Проверьте груз и убедитесь, что объем поставки соответствует заказу и все составляющие имеются в наличии.

## 2.1.2 Хранение

Упаковывайте измерительный прибор таким образом, чтобы защитить его от ударов при хранении и транспортировке. Оптимальную защиту обеспечивает заводская упаковка. Допустимая температура хранения составляет от -40 до +60 °C (от -40 до +140 °F).

# <span id="page-5-2"></span>2.2 Монтаж

## 2.2.1 Условия монтажа полевого корпуса

## Защитный козырек

Чтобы избежать чрезмерного воздействия солнечных лучей, прибор должен быть установлен в месте, защищенном от прямого попадания солнечных лучей, или закрыт специальным защитным козырьком.

## Защита от перенапряжения

Для защиты прибора Prosonic S от перенапряжения (в особенности, при монтаже вне помещения) рекомендуется снабдить его защитой от перенапряжения.

## Монтаж на трубопроводе

Для монтажа полевого корпуса на трубопроводах 1–2 дюйма предусмотрена специальная монтажная пластина.

## Настенный монтаж

Для монтажа полевого корпуса на стене предусмотрен специальный кронштейн, входящий в комплект поставки. Оно может также использоваться в качестве шаблона для сверления отверстий. Кронштейн должен быть установлен на плоской поверхности без перекоса.

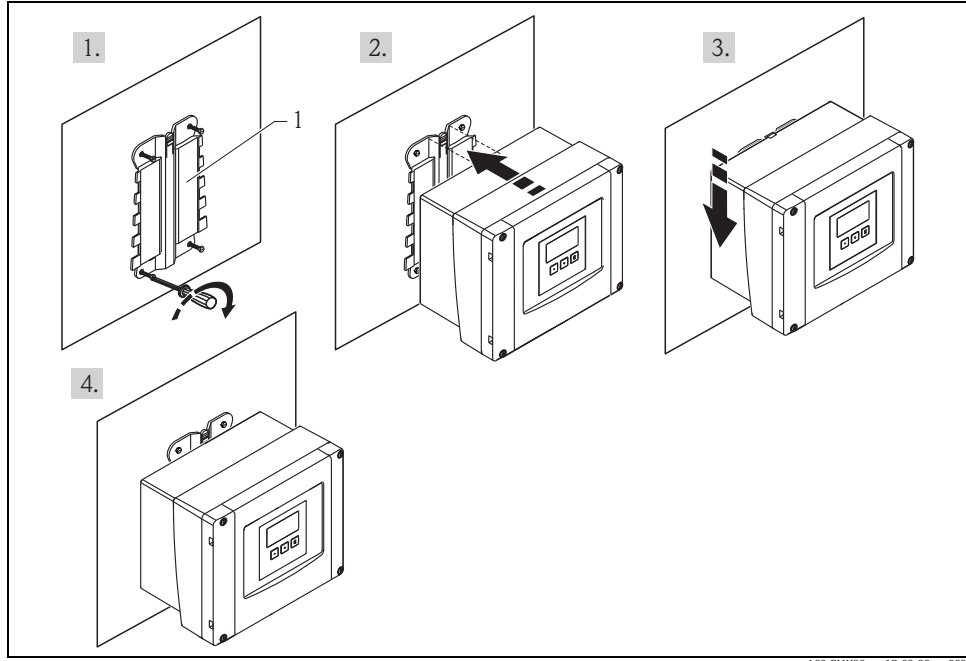

*Настенный монтаж с использованием кронштейна (1)*

L00-FMU90xxx-17-00-00-xx-003

 $\mathbf{F}$ Дополнительная информация: руководство по эксплуатации для Prosonic S FMU95, номер документа BA00344F. Данный документ можно найти в разделе «Загрузки» на интернет-сайте

Endress+Hauser.

## 2.2.2 Условия монтажа корпуса для монтажа на DIN-рейку

- Корпус для монтажа на DIN-рейку должен размещаться за пределами взрывоопасной зоны в специальном шкафу.
- Корпус монтируется на DIN-рейку стандарта EN 60715 TH 35 x 7.5 или TH 37 x 15.
- Не размещайте прибор в непосредственной близости от линий высокого напряжения, жгутов проводов двигателей, контакторов и преобразователей частоты. Требования к монтажу линий высокого напряжения, жгутов проводов двигателей, контактов и преобразователей частоты должны строго соблюдаться.
- Для облегчения монтажа и открывания корпуса расстояние между приборами должно составлять не менее 10 мм (0,39 дюйма).
- Для защиты от помех не прокладывайте провода датчиков параллельно линиям сети электропитания или линиям высокого напряжения, а также слишком близко к преобразователям частоты.

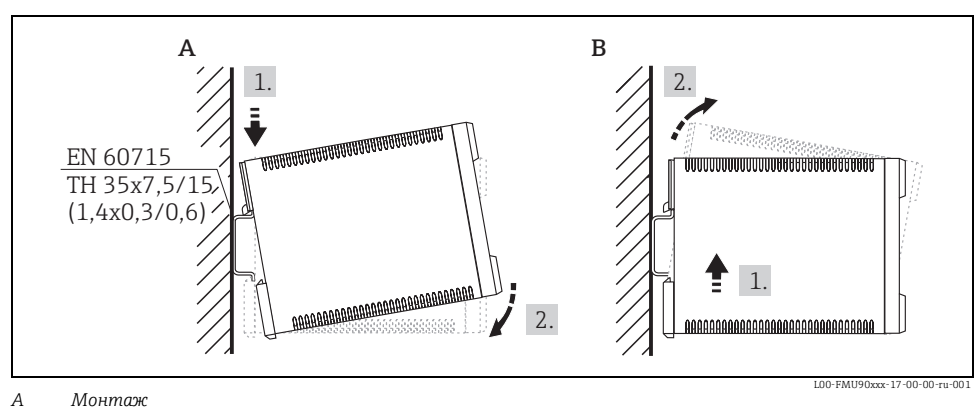

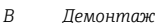

 $\mathbf{F}$ Размеры указаны в следующем документе: техническое описание для Prosonic S FMU95, номер документа TI00398F.

Данный документ можно найти в разделе «Загрузки» на интернет-сайте Endress+Hauser.

## <span id="page-7-0"></span>2.3 Монтаж удаленного блока управления и индикации

#### 2.3.1 Комплект поставки

При заказе прибора Prosonic S с блоком индикации для монтажа на дверце шкафа комплект поставки включает следующее:

- блок управления и индикации 96 x 96 мм (3,78 x 3,78 дюйма),
- 4 кронштейна (с гайками и винтами)  $\rightarrow \Box$  [9>](#page-8-0) «[Монтаж](#page-8-0)»,
- соединительный кабель (3 м (9,8 фт)) для соединения с измерительным преобразователем (с предварительно установленными подходящими разъемами).

## 2.3.2 Размеры

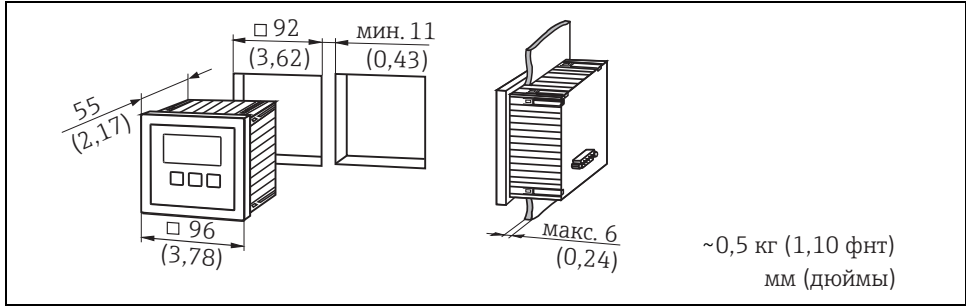

L00-FMU90xxx-06-00-00-ru-004

#### <span id="page-8-0"></span>2.3.3 Монтаж

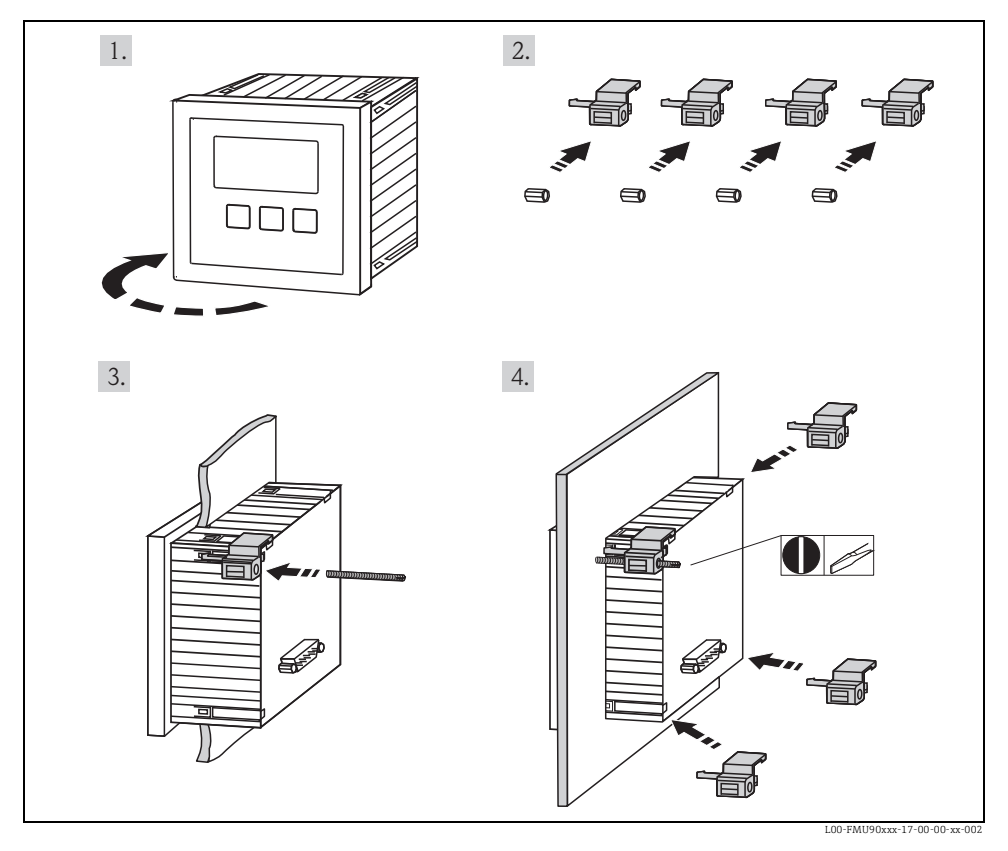

Дополнительная информация: руководство по эксплуатации для Prosonic S FMU90, номер документа BA00344F. Данный документ можно найти в разделе «Загрузки» на интернет-сайте Endress+Hauser.

## 2.3.4 Переходная пластина

При наличии отверстия 138 x 138 мм (5,43 x 5,43 дюйма) и удаленного блока индикации Prosonic FMU860/861/862 можно использовать переходную пластину (код для заказа: 52027441). Переходная пластина монтируется непосредственно в корпус старого удаленного блока индикации серии FMU86x.

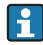

 $\mathbf{f}$ 

Корпус удаленного блока индикации FMU86x является держателем для переходной пластины и нового удаленного блока индикации FMU90/FMU95 размером 96 x 96 мм (3,78 x 3,78 дюйма).

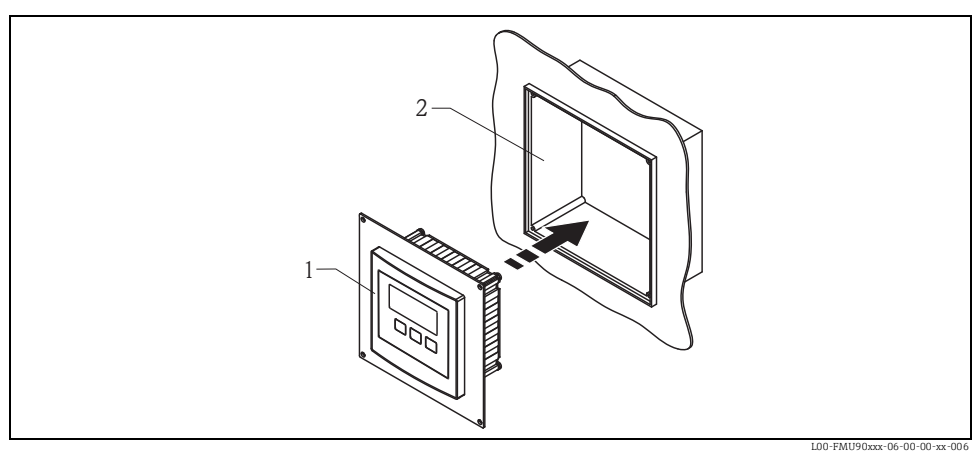

*1 Удаленный блок индикации FMU90 с переходной пластиной*

*2 Отверстие в удаленном блоке индикации FMU860/861/862*

## <span id="page-9-0"></span>2.4 Монтаж датчиков

Информация по монтажу датчиков<sup>2)</sup> содержится в следующих документах:

- Техническое описание TI00189F (для FDU8x)
- Техническое описание TI00396F (для FDU9x)

Данные документы входят в комплект поставки датчиков.

## <span id="page-9-1"></span>2.5 Проверка монтажа

После монтажа прибора проверьте перечисленные ниже позиции:

- Не поврежден ли прибор (внешний осмотр)?
- Соответствует ли прибор техническим условиям точки измерения, таким как рабочая температура, рабочее давление, температура окружающей среды, диапазон измерения и т. д.?
- При наличии: правильна ли маркировка и номер точки измерения?
- Надежно ли защищен прибор от воздействия влаги и прямых солнечных лучей?
- Для полевых корпусов: хорошо ли затянуты кабельные вводы?
- Надежно ли зафиксирован прибор на DIN-рейке или кронштейне (внешний осмотр)?
- Для полевых корпусов: плотно ли затянуты винты крышки клеммного блока (внешний осмотр)?

<sup>2)</sup> Датчики FDU80/80F/81/81F/82/83/84/85/86/96 больше не поставляются.

# <span id="page-10-0"></span>3 Электрическое подключение

## **! ОСТОРОЖНО**

#### Опасность поражения электрическим током!

Напряжение на клеммах.

- ‣ Подключение прибора выполняется при отключенном сетевом напряжении.
- ‣ Во влажной среде не открывайте крышку при наличии напряжения.

## <span id="page-10-1"></span>3.1 Клеммный блок полевого корпуса

Полевой корпус оснащен отдельным клеммным блоком. Чтобы открыть его, необходимо вывернуть 4 винта крепления крышки.

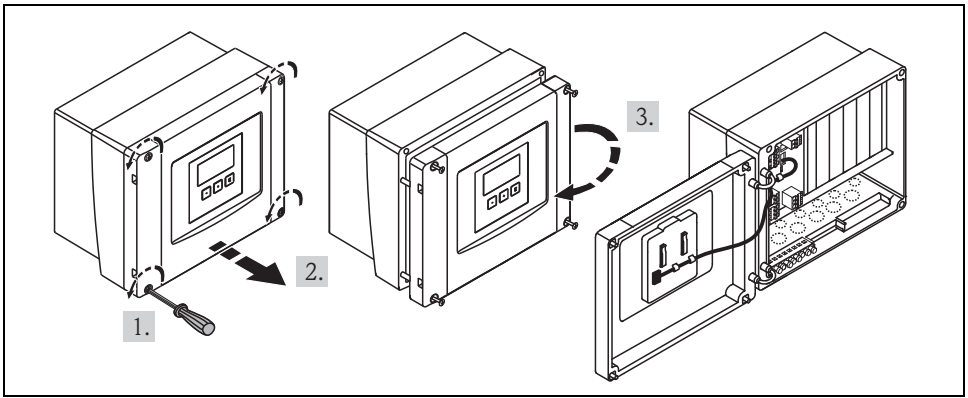

L00-FMU90xxx-04-00-00-xx-002

Для облегчения электромонтажа можно полностью снять крышку, предварительно отсоединив блок индикации и ослабив крепление петель.

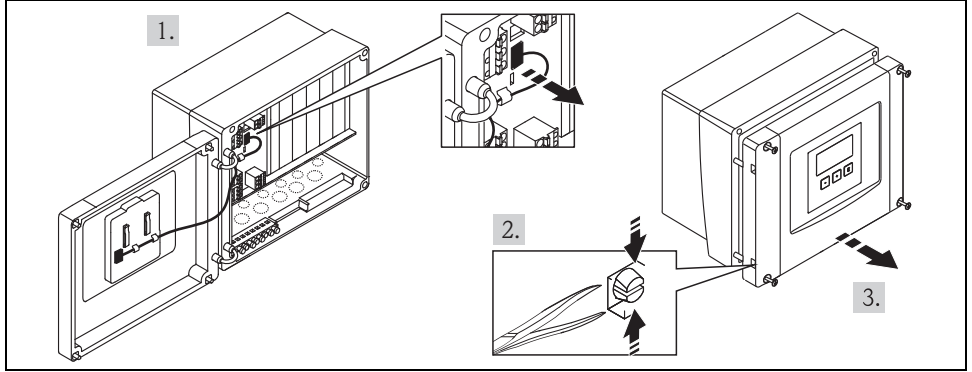

L00-FMU90xxx-04-00-00-xx-009

#### 3.1.1 Кабельные вводы на полевом корпусе

На днище корпуса предварительно размечены следующие отверстия для кабельных вводов: M20 x 1,5 (10 отверстий), M16 x 1,5 (5 отверстий), M25 x 1,5 (1 отверстие) Типы и необходимое количество кабельных вводов зависит условий эксплуатации.

# <span id="page-11-0"></span>3.2 Клеммный блок корпуса для монтажа на DIN-рейку

#### 3.2.1 Отдельный прибор

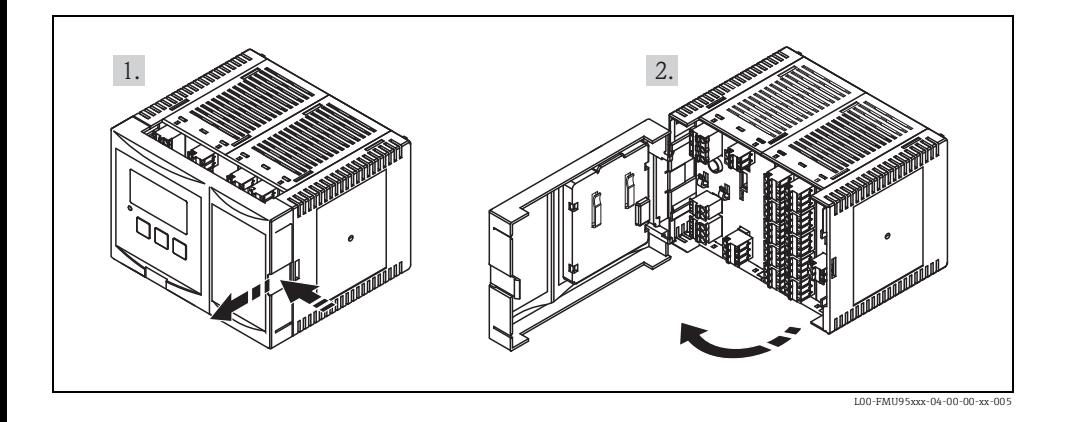

- Провода могут вводиться в корпус сверху или снизу.
- На иллюстрациях изображен корпус с наименьшими габаритами, однако приведенная информация распространяется на корпуса любого исполнения.
- Если приборы монтируются близко друг к другу и провода датчиков прокладываются параллельно, необходимо соединить друг с другом клеммы синхронизации (39 и 40)  $(\rightarrow \Box 14)$ , «[Назначение](#page-13-0) клемм» и  $\rightarrow \Box 17$ >, «Линия [синхронизации](#page-16-0)»).

## 3.2.2 Несколько инструментов, установленных в ряд

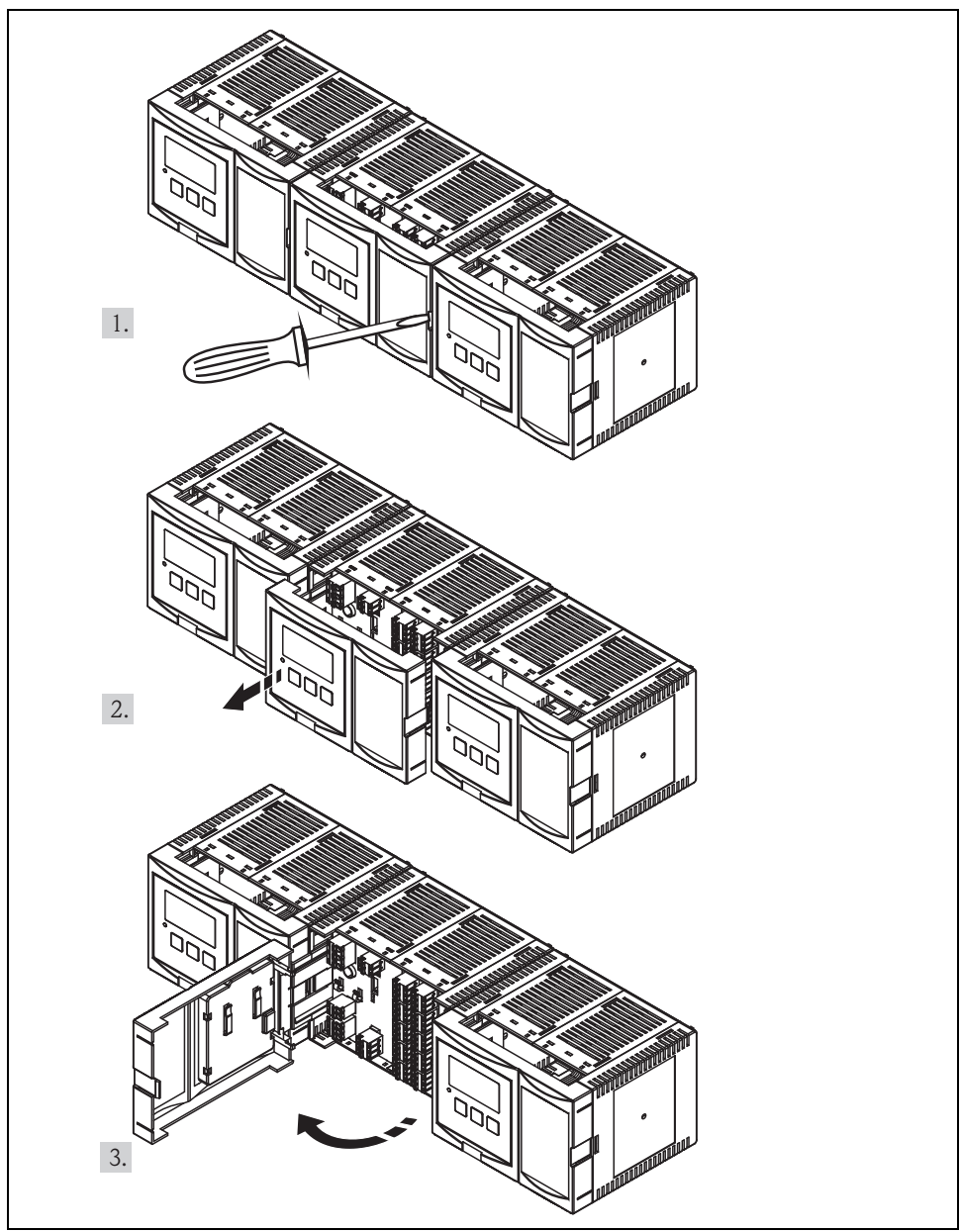

L00-FMU95KAx-04-00-00-xx-005

# <span id="page-13-0"></span>3.3 Назначение клемм

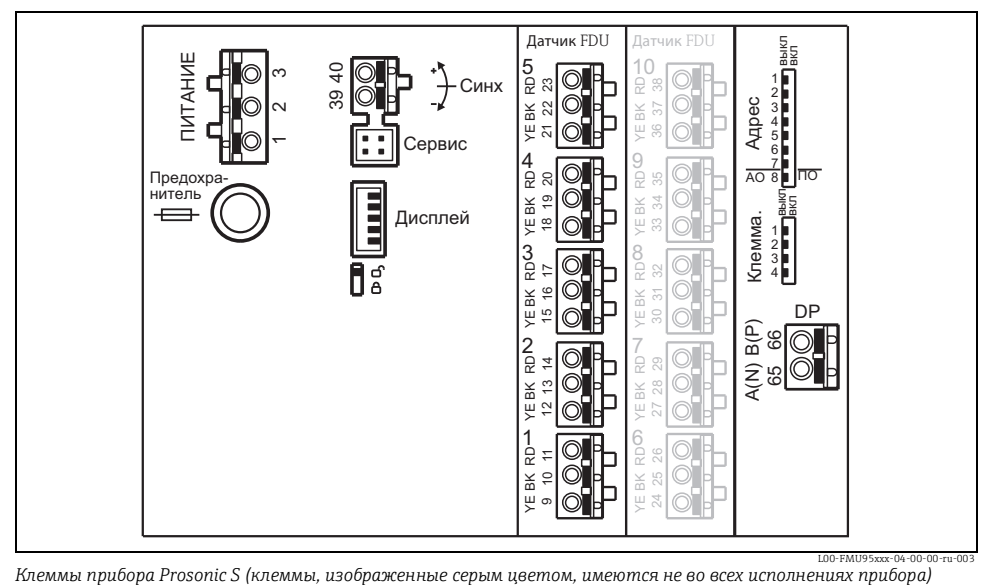

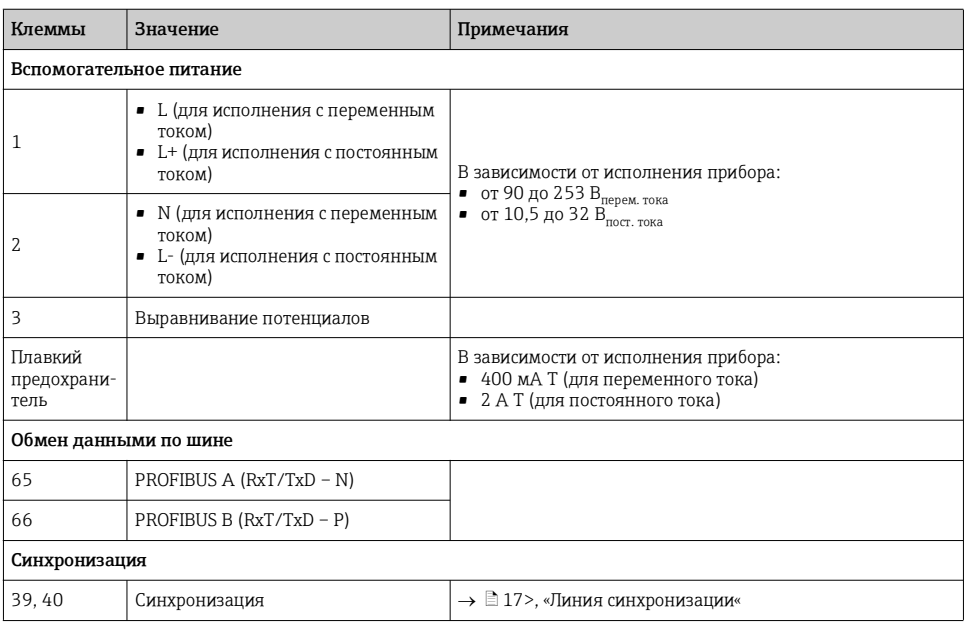

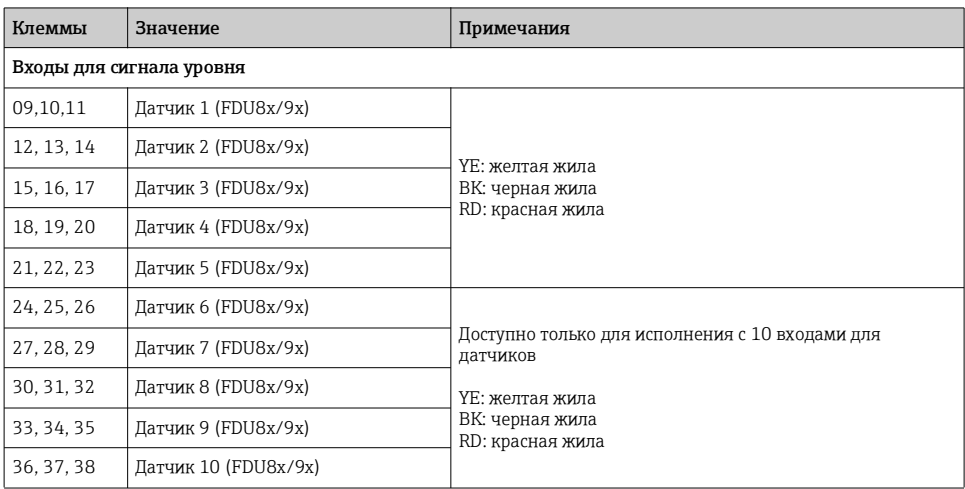

## **! ПРЕДУПРЕЖДЕНИЕ**

#### Ограничение по электрической безопасности.

‣ При использовании городской распределительной электросети необходимо установить в непосредственной близости от прибора легкодоступный выключатель питания. Включатель питания должен быть обозначен как выключатель прибора (IEC/EN 61010).

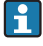

Для защиты от помех не прокладывайте провода датчиков параллельно линиям сети электропитания или линиям высокого напряжения, а также слишком близко к преобразователям частоты.

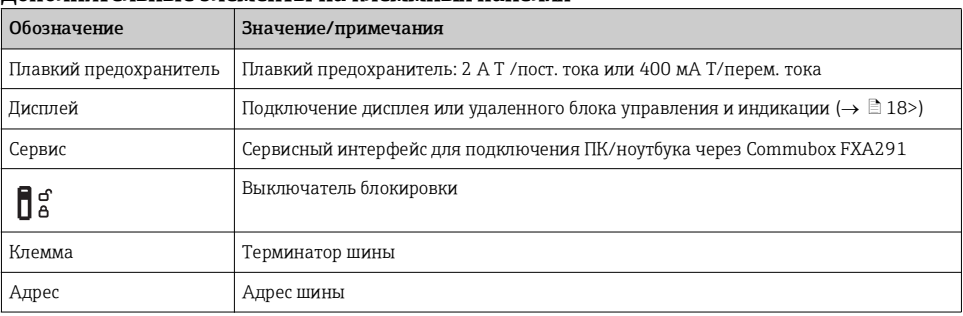

#### Дополнительные элементы на клеммных панелях

## **! WARNING**

#### Опасность поражения электрическим током!

Напряжение на клеммах.

- ‣ Подключение прибора выполняется при отключенном сетевом напряжении.
- ‣ Во влажной среде не открывайте крышку при наличии напряжения.
- Базовая информация по циклическому обмену данными между измерительным H. прибором и системой автоматизации (например ПЛК) содержится в этом документе: руководство по эксплуатации «PROFIBUS DP/PA – Инструкции по планированию и вводу в эксплуатацию», номер документа BA00034S.
	- Дополнительная информация: руководство по эксплуатации для Prosonic S FMU90, номер документа BA00344F.

## <span id="page-15-0"></span>3.4 Подключение датчика

Информация по монтажу датчиков3) содержится в следующих документах:

- Техническое описание TI00189F (для FDU8x)
- Техническое описание TI00396F (для FDU9x)

Данные документы входят в комплект поставки датчиков.

<sup>3)</sup> Датчики FDU80/80F/81/81F/82/83/84/85/86/96 больше не поставляются.

## <span id="page-16-0"></span>3.5 Линия синхронизации

- При параллельной прокладке проводов нескольких приборов Prosonic S (FMU90/FMU95), установленных в общем шкафу, и проводов датчиков необходимо соединить друг с другом клеммы синхронизации (39 и 40).
- Таким способом можно синхронизировать до 20 приборов.
- За счет синхронизации блоки анализа данных FMU9x одновременно отправляют импульсные сигналы. Только после того, как все датчики получат предназначенные для них сигналы, будут отправлены новые синхронизированные импульсы. Это позволяет избежать ситуации, когда импульсы на проводе одного датчика влияют на сигнал, передаваемый по проводу другого датчика.
- При наличии более 20 приборов они должны быть разделены на группы с макс. 20 приборами в каждой. Для приборов, входящих в одну группу, провода датчиков могут быть проложены параллельно. Провода датчиков разных групп должны быть отделены друг от друга.
- Для синхронизации можно использовать стандартный экранированный кабель промышленного назначения.
	- Макс. длина: 10 м (33 фт) между отдельными приборами
	- Поперечное сечение: 2 x (от 0,75 до 2,5 мм<sup>2</sup> (от 18 до 14 AWG))
	- при дистанции до 1 м (3,3 фт) можно использовать неэкранированный кабель; при дистанции более 1 м (3,3 фт) наличие экрана является обязательным. При этом экран должен быть заземлен.
- Приборы из семейства Prosonic FMU86x также могут подключаться к линии синхронизации. При этом к одной линии синхронизацииможет быть подключено не более 10 приборов.

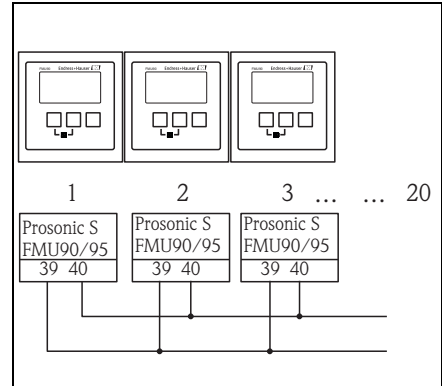

L00-FMU90xxx-04-00-00-xx-004

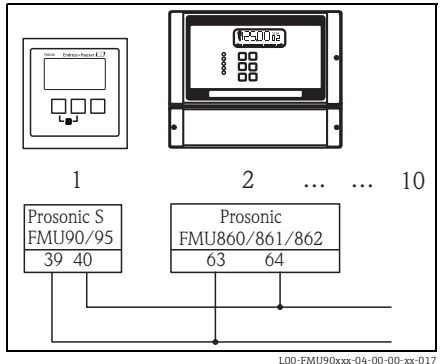

## <span id="page-17-0"></span>3.6 Подключение отдельного блока управления и индикации

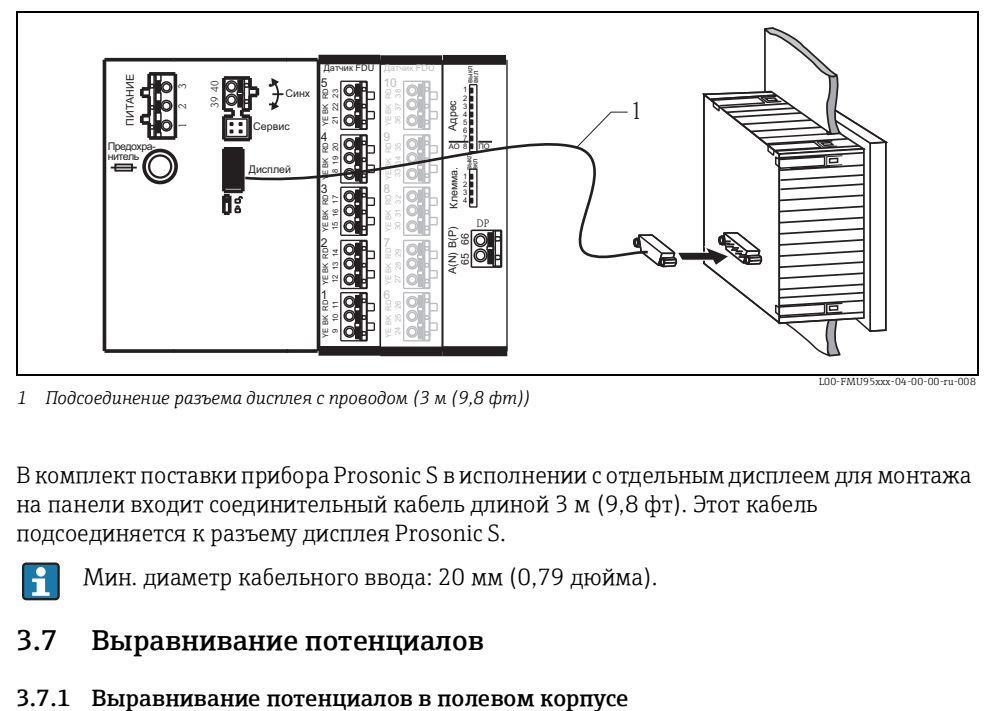

*1 Подсоединение разъема дисплея с проводом (3 м (9,8 фт))*

В комплект поставки прибора Prosonic S в исполнении с отдельным дисплеем для монтажа на панели входит соединительный кабель длиной 3 м (9,8 фт). Этот кабель подсоединяется к разъему дисплея Prosonic S.

Мин. диаметр кабельного ввода: 20 мм (0,79 дюйма).

## <span id="page-17-1"></span>3.7 Выравнивание потенциалов

## **! ОСТОРОЖНО**

#### Ограничение по электрической безопасности.

• Провод заземления (GNYE, желто-зеленый) датчиков FDU91F/93/95/96 и FDU83/84/85/86 должен быть подсоединен к локальной системе выравнивания потенциалов максимум через 30 м (98 фт). Для этой цели можно использовать металлическую клеммную колодку (1) в полевом корпусе.

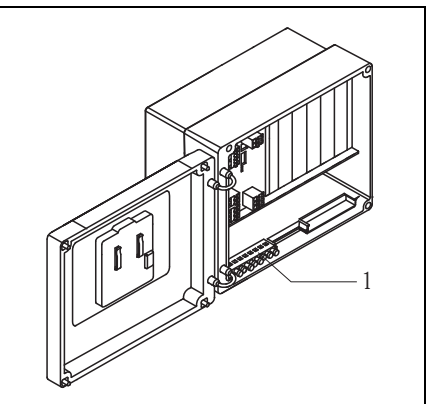

L00-FMU90xxx-04-00-00-xx-006

## Пример

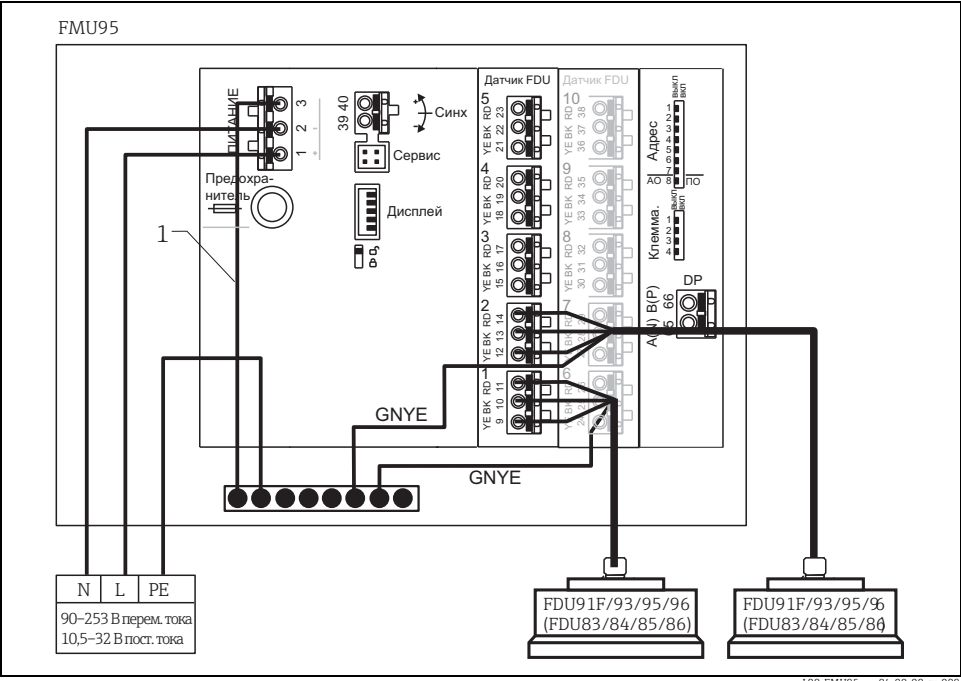

*1 При поставке провод уже подсоединен.*

-<br>MU95xxx

#### 3.7.2 Выравнивание потенциалов в корпусе для монтажа на DIN-рейку

При использовании корпуса для монтажа на DIN-рейку выравнивание потенциалов должно быть реализовано в шкафу, например на металлической DIN-рейке:

## **! ОСТОРОЖНО**

## Ограничение по электрической безопасности.

‣ Провод заземления (GNYE, желто-зеленый) датчиков FDU91F/93/95/96 и FDU83/84/85/86 должен быть подсоединен к локальной системе выравнивания потенциалов максимум через 30 м (98 фт).

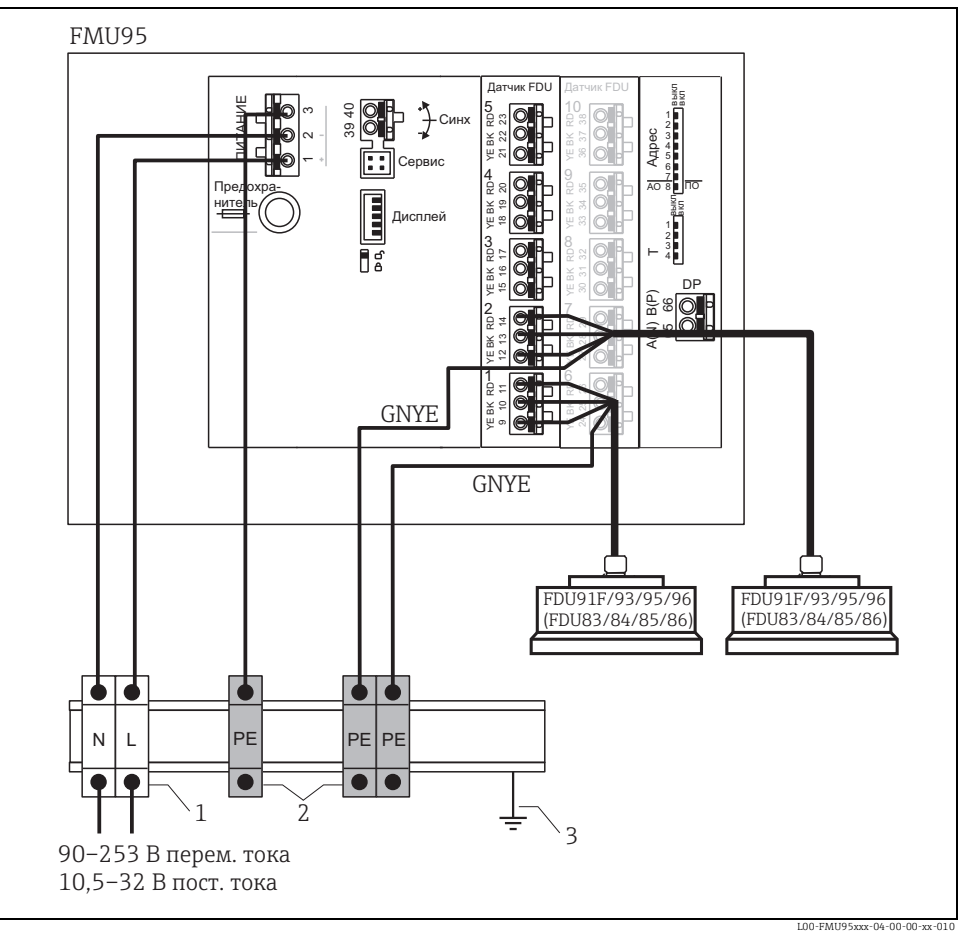

*1 Клемма (отдельно от DIN-рейки)*

*2 Клемма защитного заземления (с контактом с DIN-рейкой)*

*3 Защитное заземление через DIN-рейку*

Электронный блок анализа сигналов и его прямые подключения (интерфейс дисплея, сервисный интерфейс и т. д.) гальванически изолированы от цепи подачи напряжения и линий передачи сигналов. Их электрический потенциал идентичен потенциалу электронных компонентов датчиков.

#### **! ПРЕДУПРЕЖДЕНИЕ**

#### Ограничение по электрической безопасности.

- ‣ Обращайте внимание на разность потенциалов, если датчики заземлены!
- ‣ Прокладывайте провод заземления (GNYE, желто-зеленый) таким образом, чтобы он последним испытывал растягивающую нагрузку в случае натяжения.

## <span id="page-20-0"></span>3.8 Проверка после подключения

## **! ОСТОРОЖНО**

#### Опасность поражения электрическим током!

Напряжение на клеммах.

- ‣ Прежде чем проверять правильность подключения, отключите напряжение питания.
- ‣ Во влажной среде не открывайте крышку при наличии напряжения.

После электроподключения измерительного преобразователя выполните следующие проверки:

- Подключение выполнено в соответствии с назначением клемм?
- Для полевых корпусов: хорошо ли затянуты кабельные вводы и плотно ли закрыта крышка клеммного блока?
- При подключении вспомогательного питания: появляется ли изображение на дисплее (при наличии) и загорается ли зеленый светодиод?

# <span id="page-21-0"></span>4 Управление прибором

# <span id="page-21-1"></span>4.1 Варианты управления

- Локальное управление Через блок управления и индикации на приборе Prosonic S
- Дистанционное управление
	- Через служебный интерфейс с помощью Commubox FXA291 и программы управления «FieldCare»
	- Через шину PROFIBUS DP с использованием PROFIcard, PROFIboard или PROFIusb
	- Ациклический обмен данными, таблицы индексов SLOT
- Дополнительная информация: руководство по эксплуатации для Prosonic S FMU90,  $\ddot{\bullet}$ номер документа BA00344F.

# <span id="page-21-2"></span>4.2 Управление через блок управления и индикации

## 4.2.1 Элементы управления и индикации

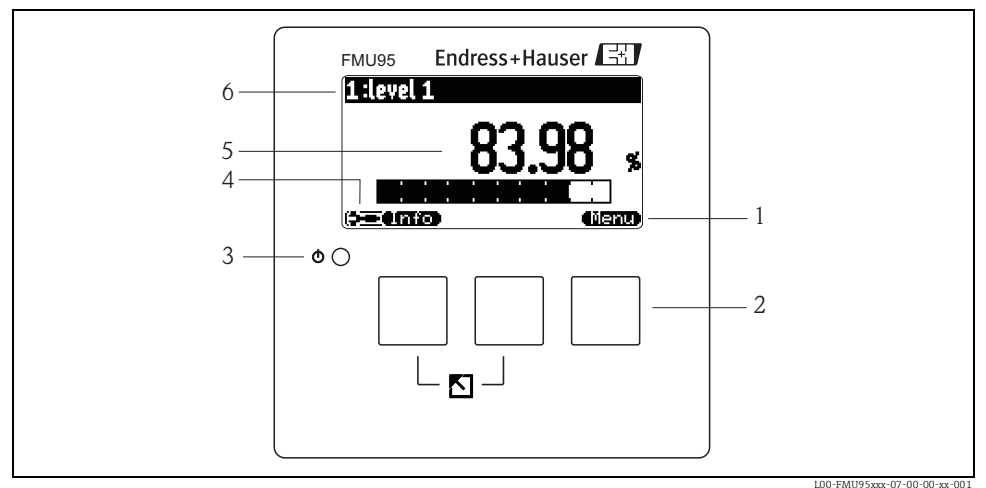

- *1 Экранная кнопка*
- *2 Кнопка*
- *3 Светодиод для индикации рабочего состояния*
- *4 Символы на дисплее*
- *5 Значение параметра с единицей измерения*
- *6 Название параметра*

## Символы на дисплее

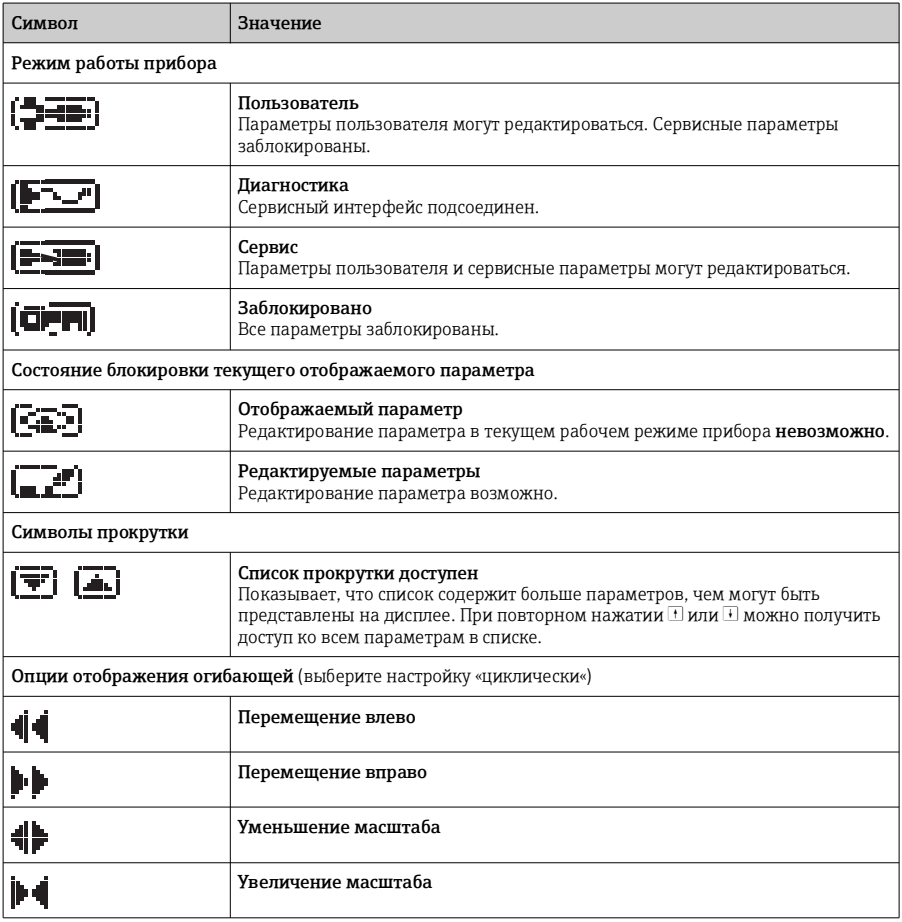

## Кнопки (управление с помощью экранных кнопок)

Функции кнопок зависят от текущего положения в меню управления (набор функций экранных кнопок). Функции кнопок отображаются с помощью символов экранных кнопок в нижней части дисплея.

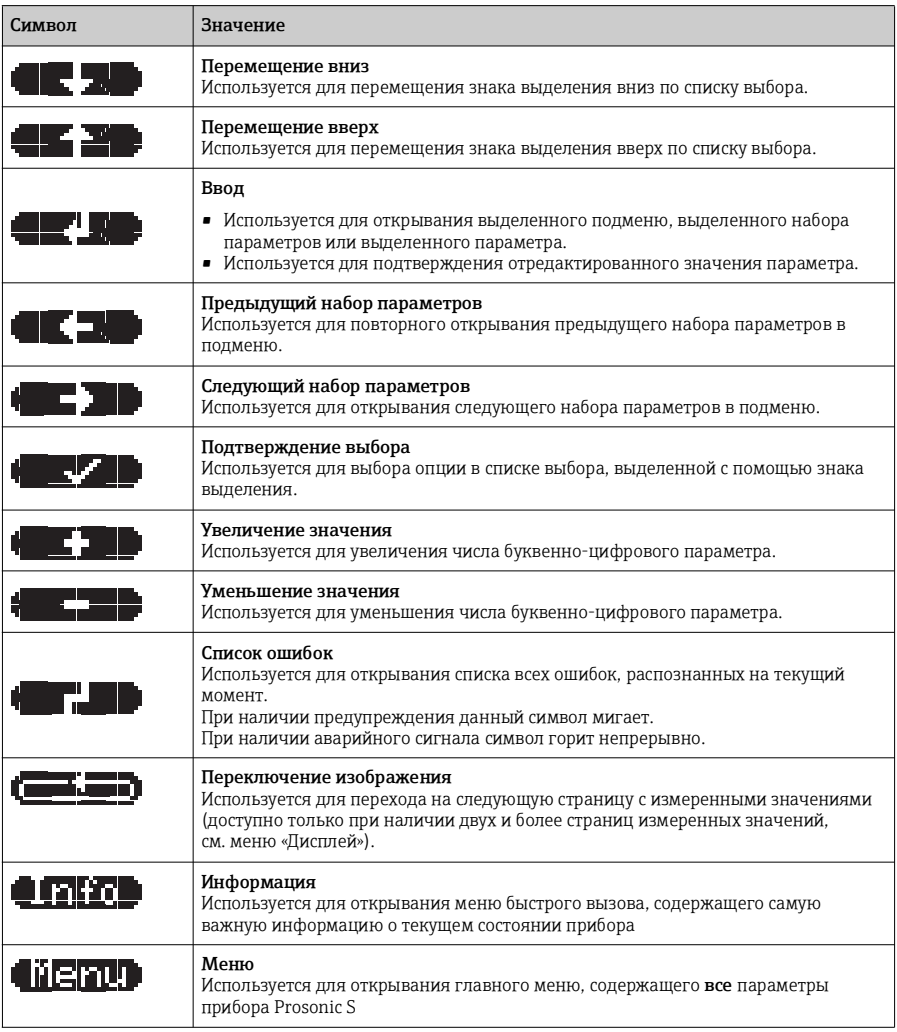

## Основные комбинации кнопок

Следующие комбинации кнопок не зависят от позиции меню:

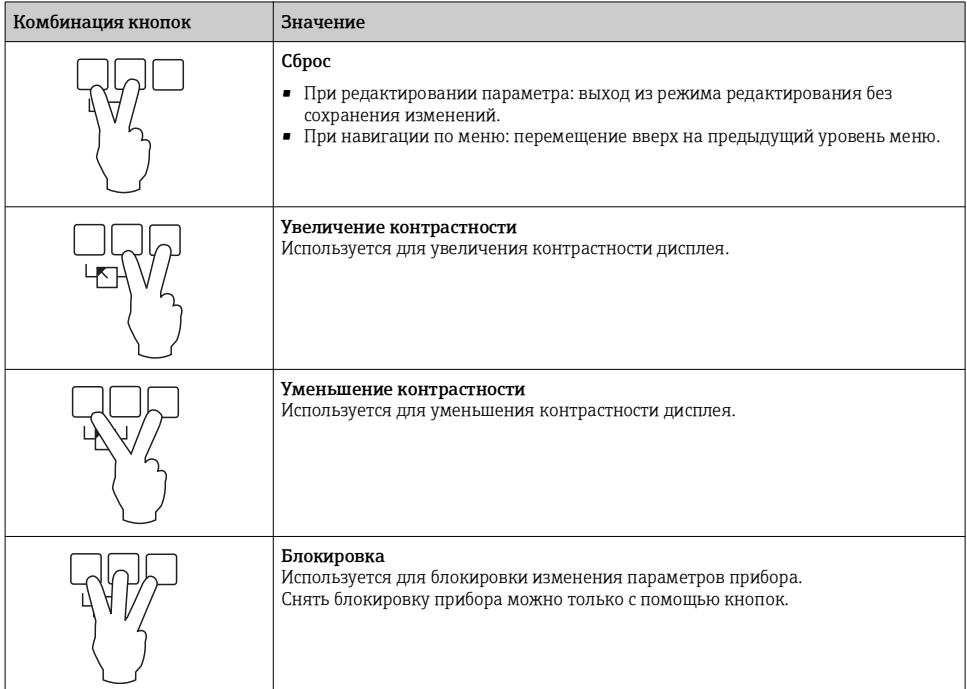

## 4.2.2 Рабочее меню

#### Структура меню

Параметры прибора Prosonic S организованы в рабочее меню (состоящее из главного меню и нескольких подменю). Параметры, связанные друг с другом, объединены в наборы параметров. Для облегчения процесса навигации поменю за каждым набором параметров закреплен пятизначный позиционный код, который отображается на дисплее одновременно с набором параметров.

LVL 1 appl.para L1004 форма емкости:куполообр. крыша св-ва продукта: жидкость условия процесса: жидкость

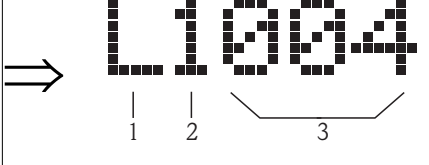

*Идентификация наборов параметров:*

*1 Подменю*

 $\mathbf{f}$ 

- *2 Номер связанного входа или выхода*
- *3 Номер набора параметров в подменю*

Дополнительная информация: руководство по эксплуатации для Prosonic S FMU95, номер документа BA00344F.

# <span id="page-26-0"></span>5 Ввод в эксплуатацию

# <span id="page-26-1"></span>5.1 Настройка адреса прибора

#### 5.1.1 Выбор адреса прибора

- Каждому прибору в сети PROFIBUS должен быть присвоен адрес. Если адрес не будет настроен правильно, прибор не будет распознаваться системой управления процессом.
- Адрес прибора в пределах каждой сети PROFIBUS должен быть уникальным.
- Действительный адрес прибора должен находиться в диапазоне от 1 до 126. Все приборы поставляются с завода с адресом 126, задаваемым программой.
- Адрес, заданный по умолчанию, может использоваться для проверки функционирования прибора и подключения его к рабочей системе PROFIBUS. В дальнейшем адрес должен быть изменен для обеспечения возможности подключения других приборов к сети.

#### 5.1.2 Программная адресация

Для выполнения программной адресации переключатель DIP 8 на клеммной панели PROFIBUS DP должен находиться в положении «Вкл.».

В этом случае адрес может быть настроен с помощью рабочего инструмента (FieldCare). Адрес отображается в функции «Расчет параметров выхода/PROFIBUS DP/адрес прибора».

#### 5.1.3 Аппаратная адресация

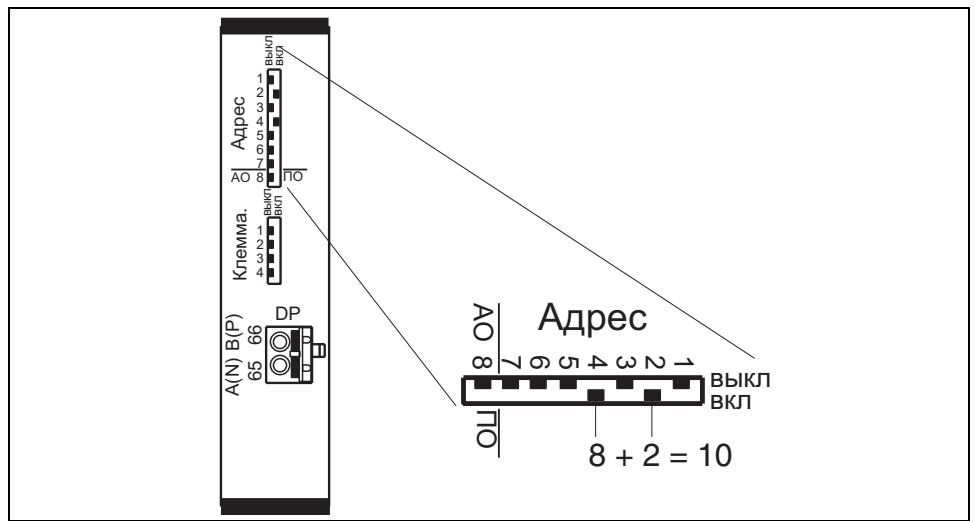

L00-FMU90xxx-04-00-00-ru-016

Для выполнения аппаратной адресации переключатель DIP 8 должен находиться в положении «HW (Выкл.)». В этом случае адрес задается положением переключателей DIP 1–7 в соответствии со следующей таблицей:

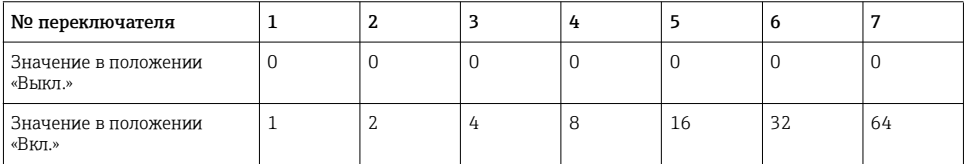

Новый адрес активируется через 10 секунд после переключения.

# <span id="page-27-0"></span>5.2 Терминатор шины

Для последнего прибора, подключенного к шине, должен быть включен оконечный резистор. Это выполняется путем установки всех четырех выключателей оконечной нагрузки в положение «Вкл.».

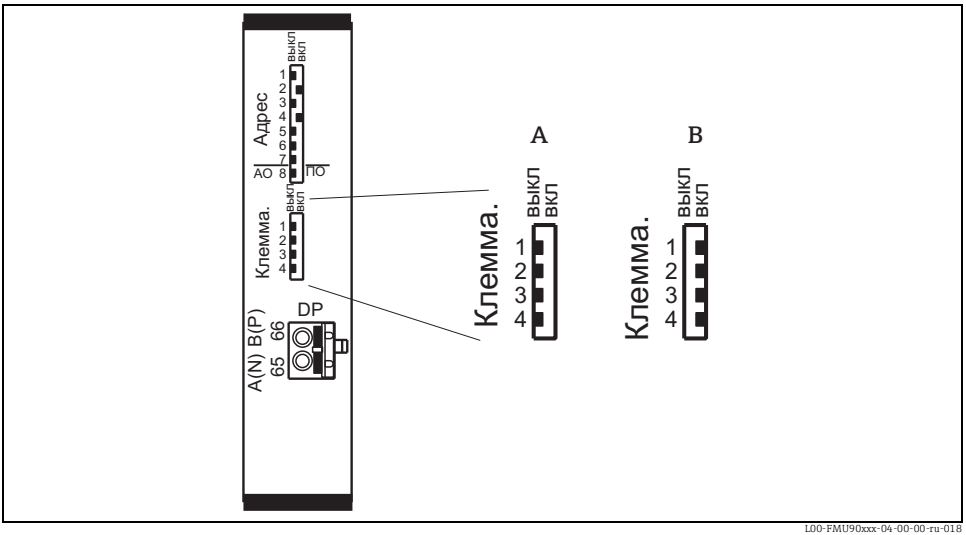

*A Терминирование выключено (заводская настройка)*

*B Терминирование включено*

# <span id="page-28-0"></span>5.3 Загрузка типов файлов и базы данных прибора (GSD)

#### 5.3.1 Значение файлов GSD

Файл базы данных прибора (GSD) содержит описание свойств прибора, подключенного к шине PROFIBUS, например поддерживаемая скорость передачи или тип и формат цифровых данных. передаваемых на ПЛК. Для того, чтобы представить прибор в виде пиктограммы в программе для проектирования сети, требуются дополнительные файлы растровой графики. База данных прибора и файлы растровой графики необходимы для ввода сети PROFIBUS DP в эксплуатацию.

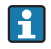

Дополнительная информация: руководство по эксплуатации для Prosonic S FMU95, номер документа BA00344F.

# <span id="page-28-1"></span>5.4 Первичная настройка

После первого включения напряжения питания прибор запрашивает номер рабочих параметров:

- Выберите с помощью  $\downarrow$  или  $\uparrow$
- Подтвердите с помощью

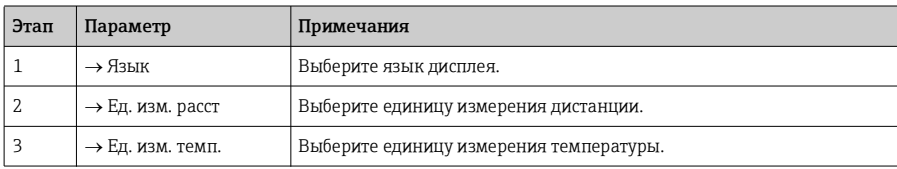

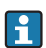

 $Q \oplus Q$ 

Путем нажатия  $\binom{16}{7}$  можно вернуться к предыдущему параметру (например для корректировки значения). Все эти параметры могут быть также изменены позднее в наборе параметров «Настройки прибора/рабочие параметры» или «Настройки прибора/язык».

# <span id="page-29-0"></span>5.5 Быстрая настройка

После выполнения первичной настройки на экране появляется главное окно. Однако отображаемое значение не будет соответствовать реальному уровню, пока не будет выполнена быстрая настройка. Для этого откройте главное меню нажатием «Меню» (правая кнопка).

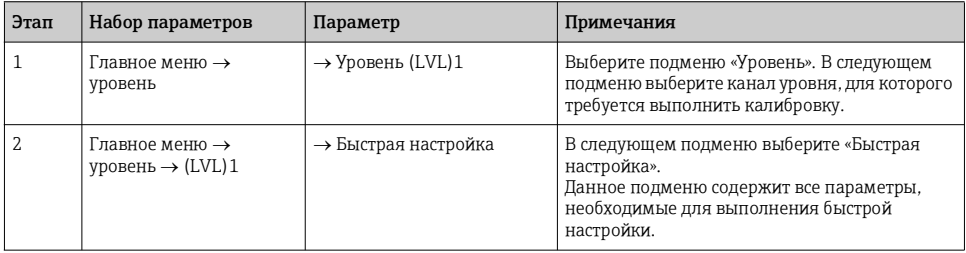

#### 5.5.1 Обзор быстрых настроек

Следующая таблица содержит обзор быстрых настроек для измерения уровня. Подробная информация о параметрах содержится в руководстве по эксплуатации BA00344F.

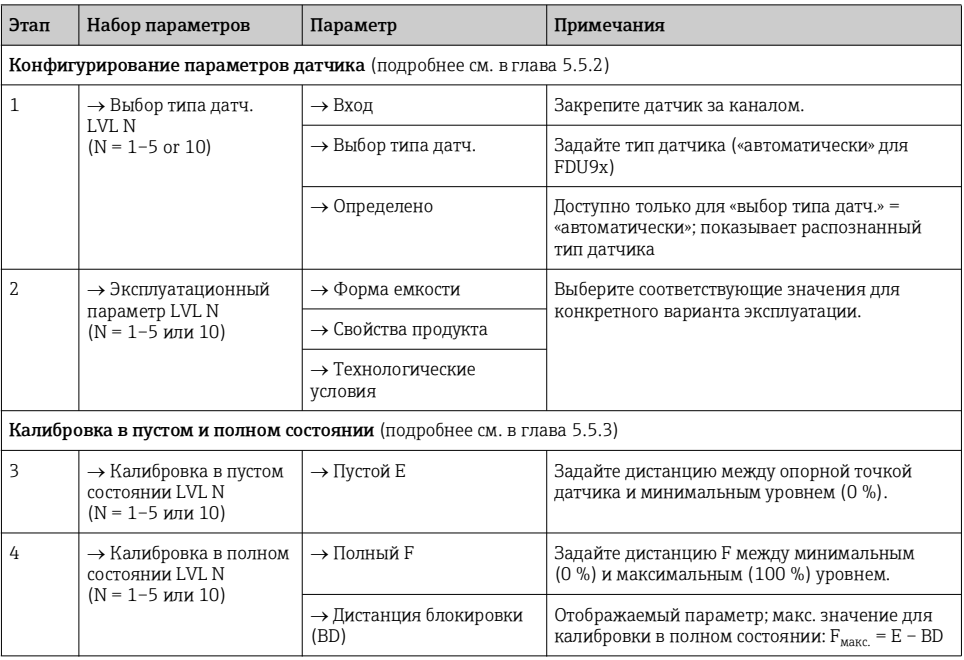

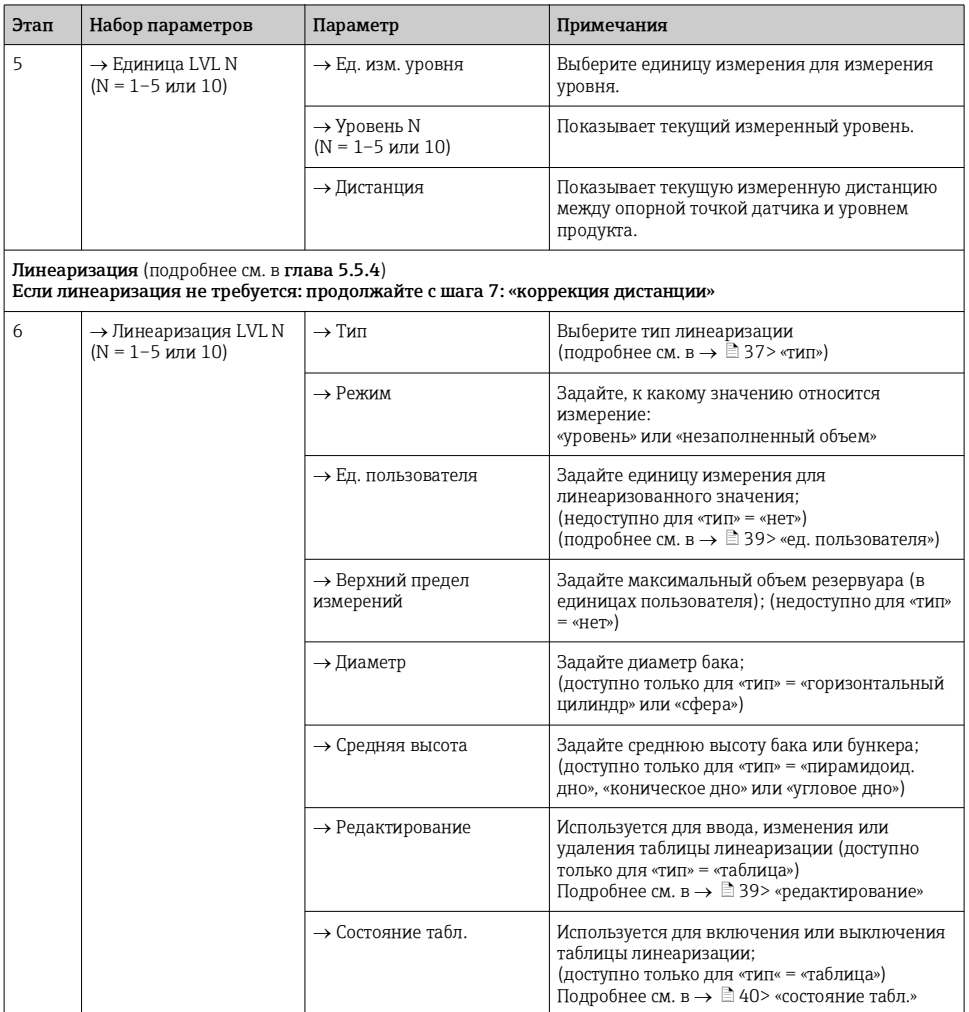

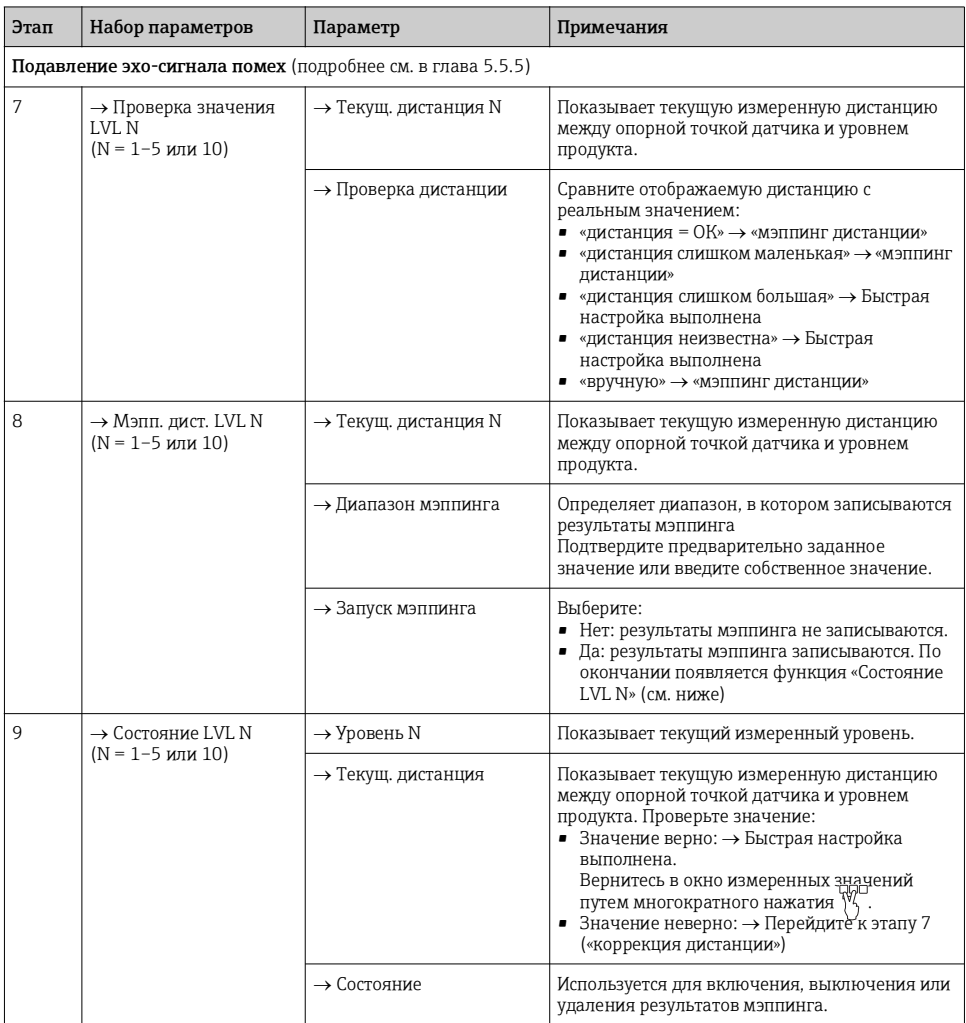

## <span id="page-32-0"></span>5.5.2 Эксплуатационные параметры

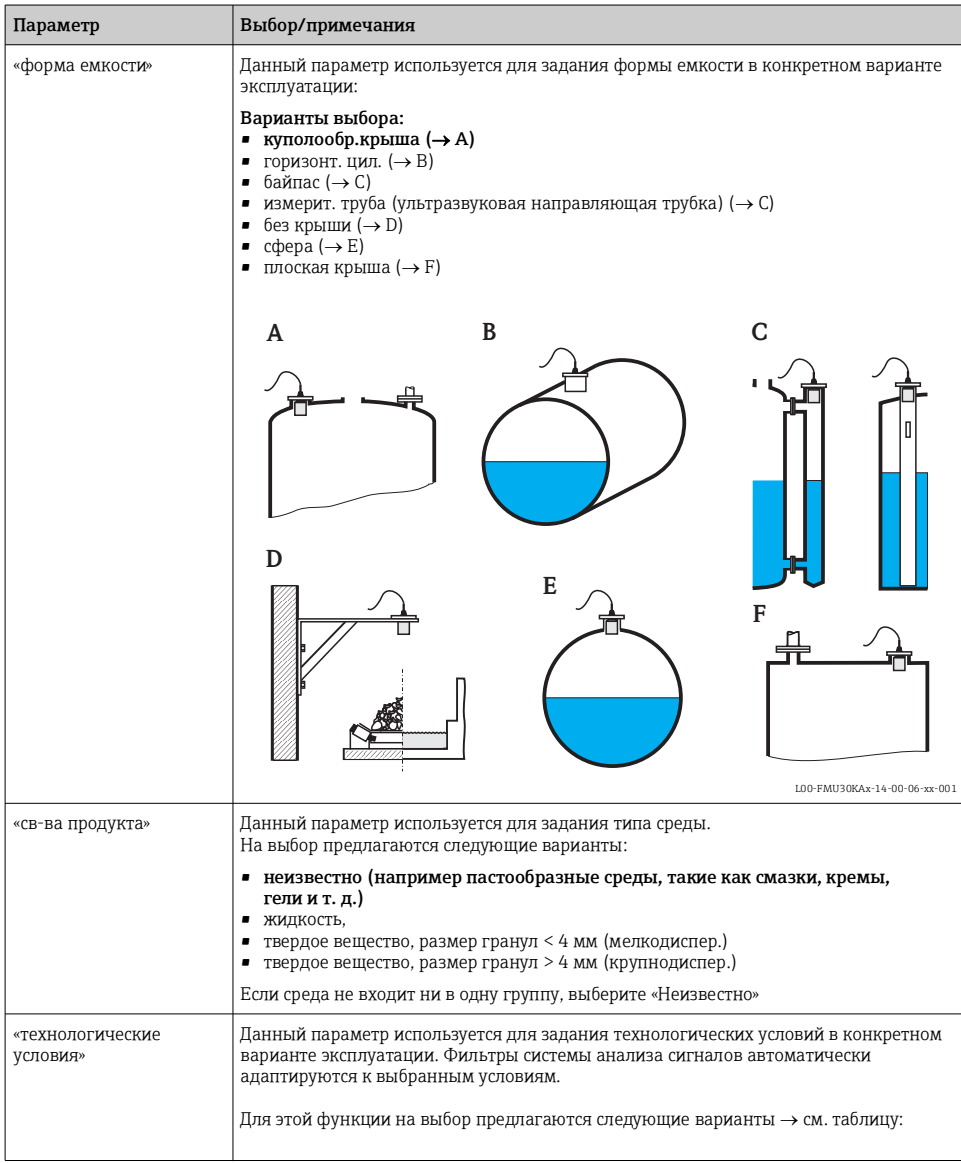

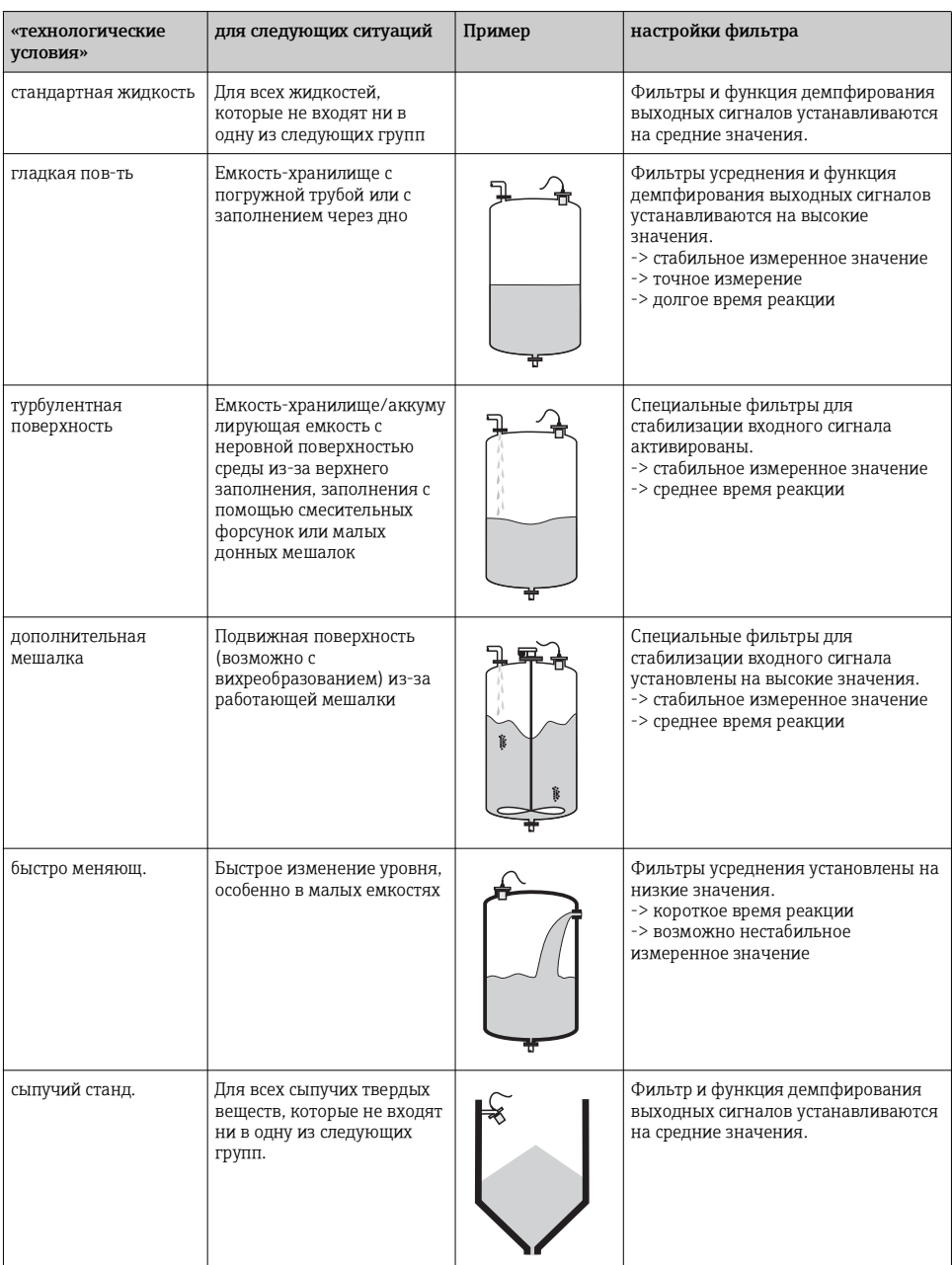

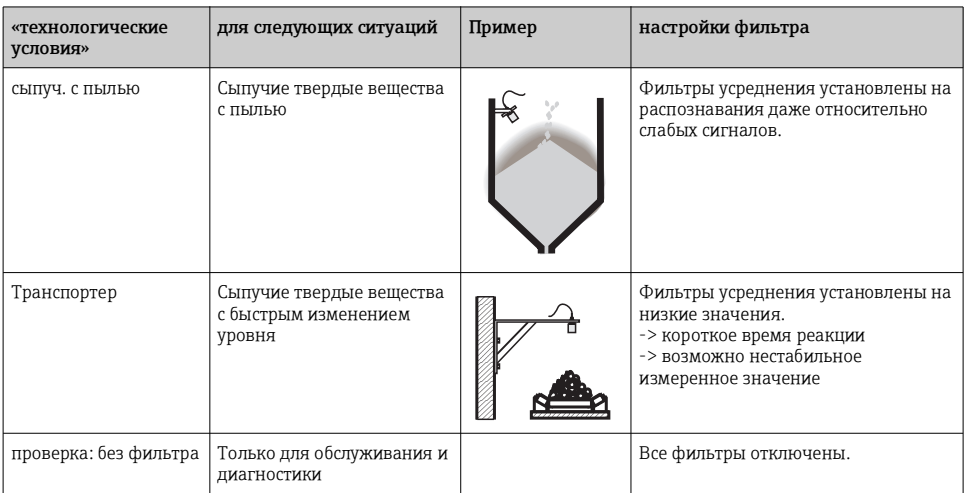

## <span id="page-35-0"></span>5.5.3 Калибровка в пустом и полном состоянии

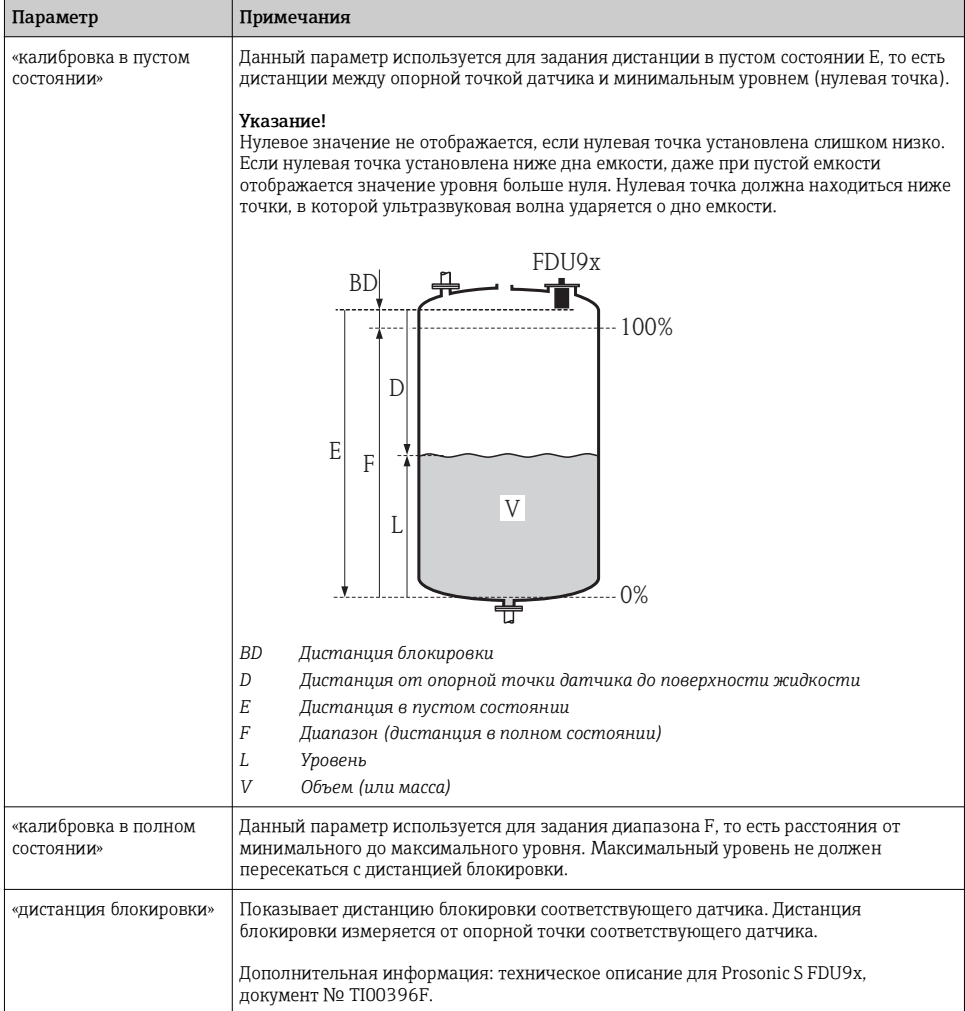

## <span id="page-36-0"></span>5.5.4 Линеаризация

<span id="page-36-1"></span>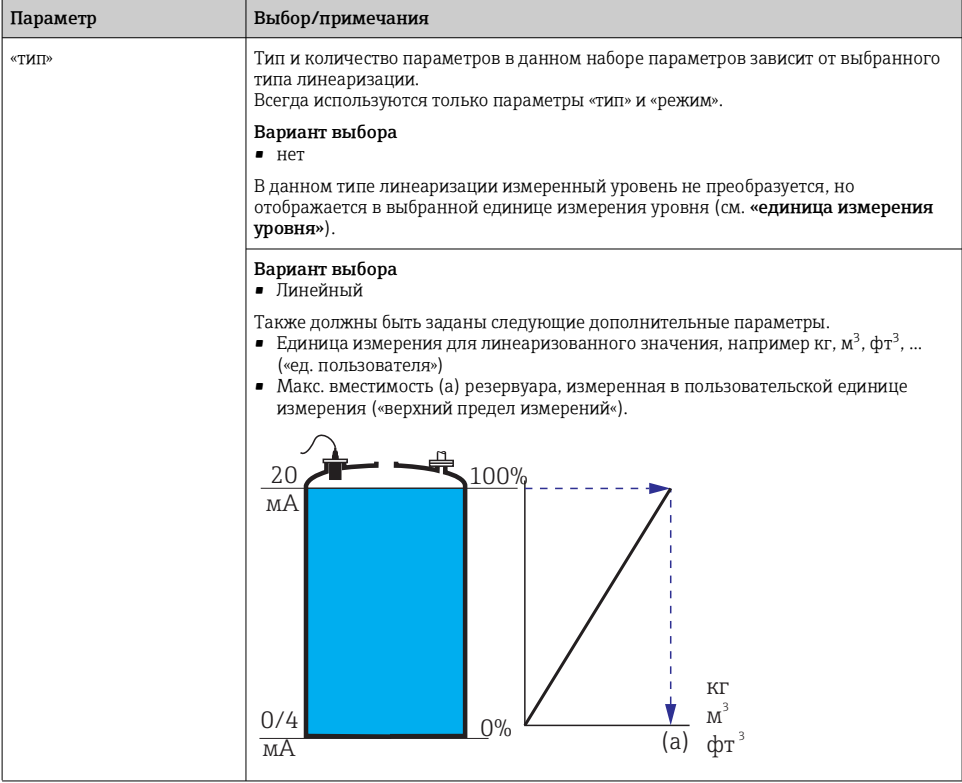

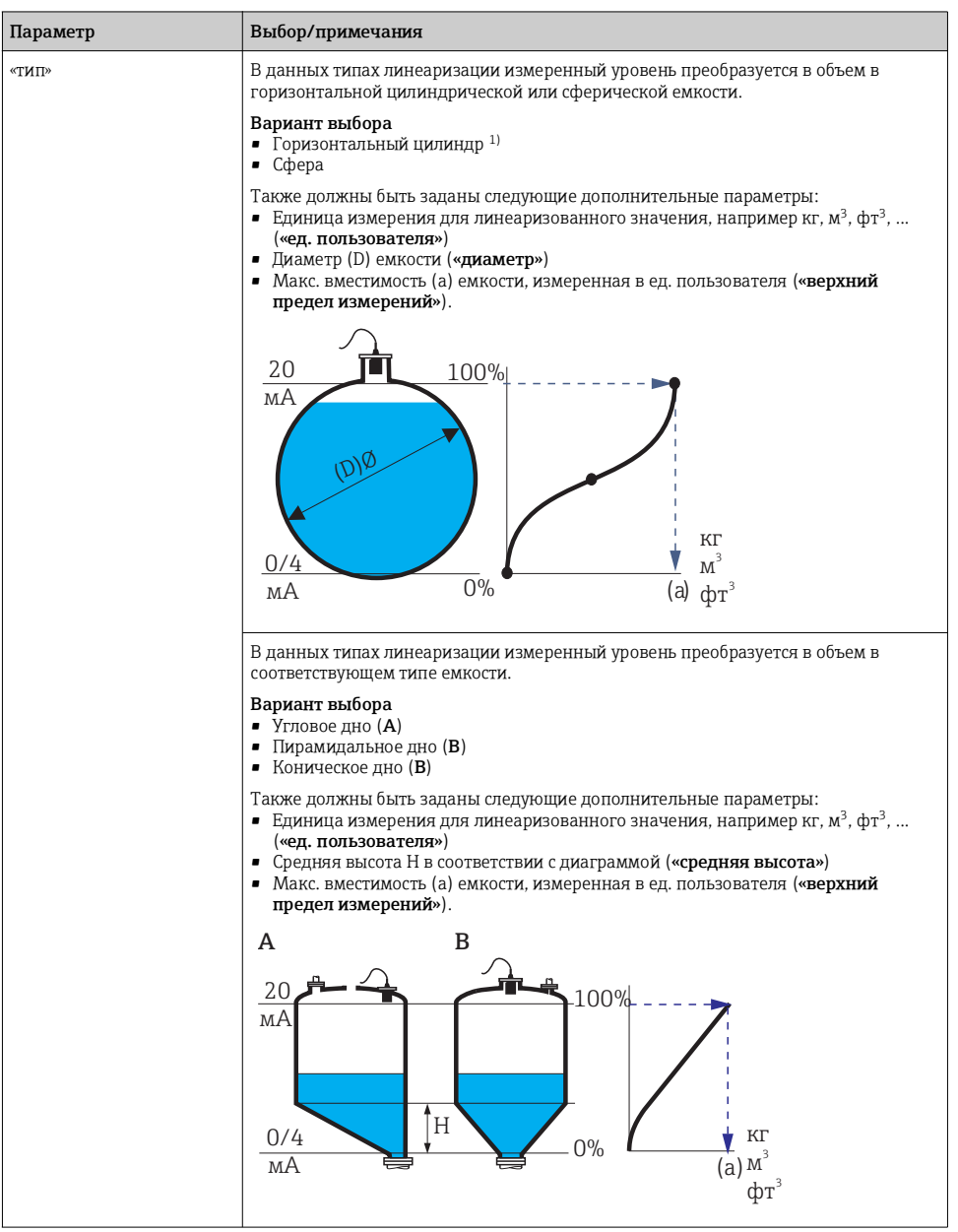

<span id="page-38-1"></span><span id="page-38-0"></span>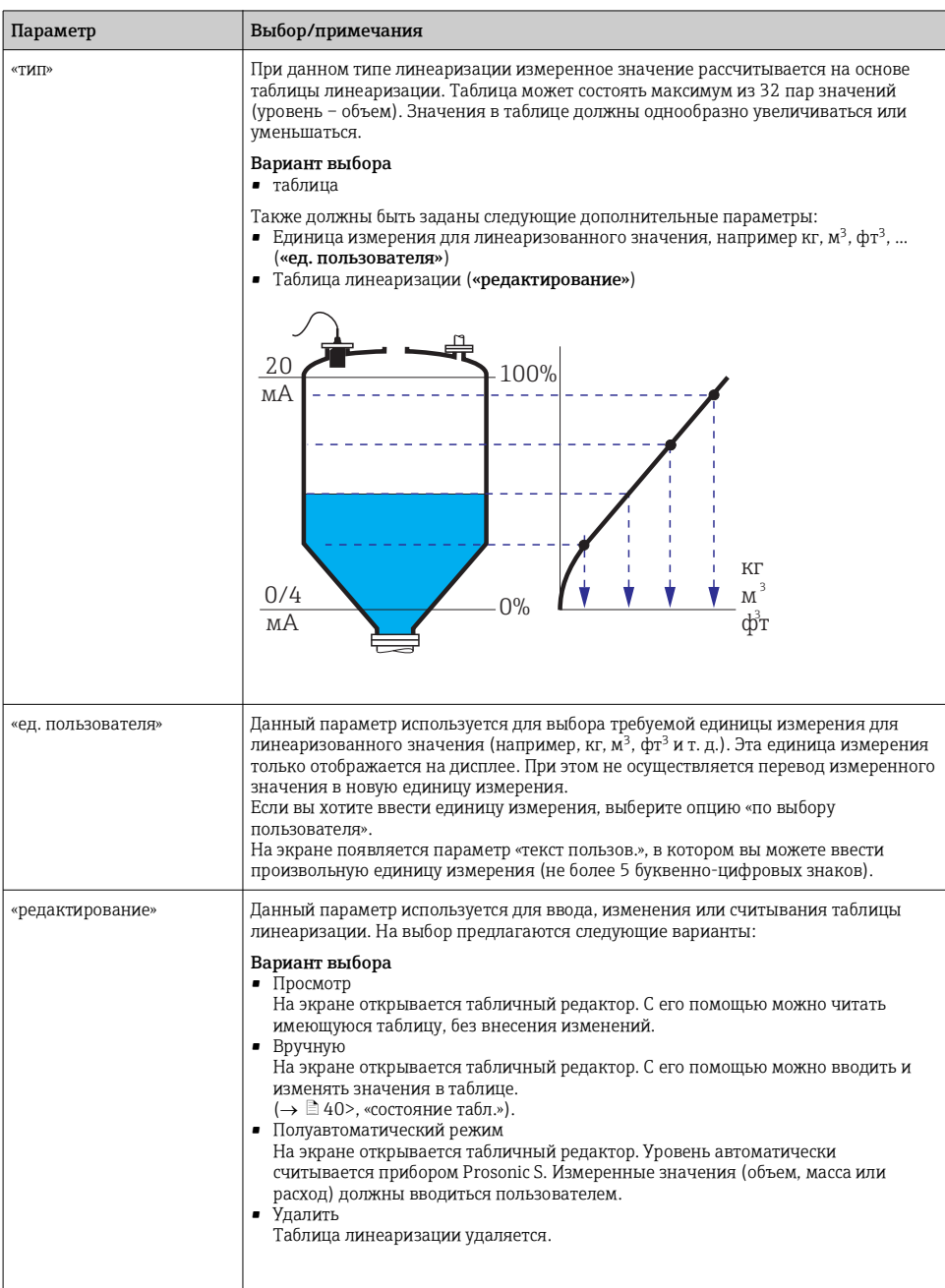

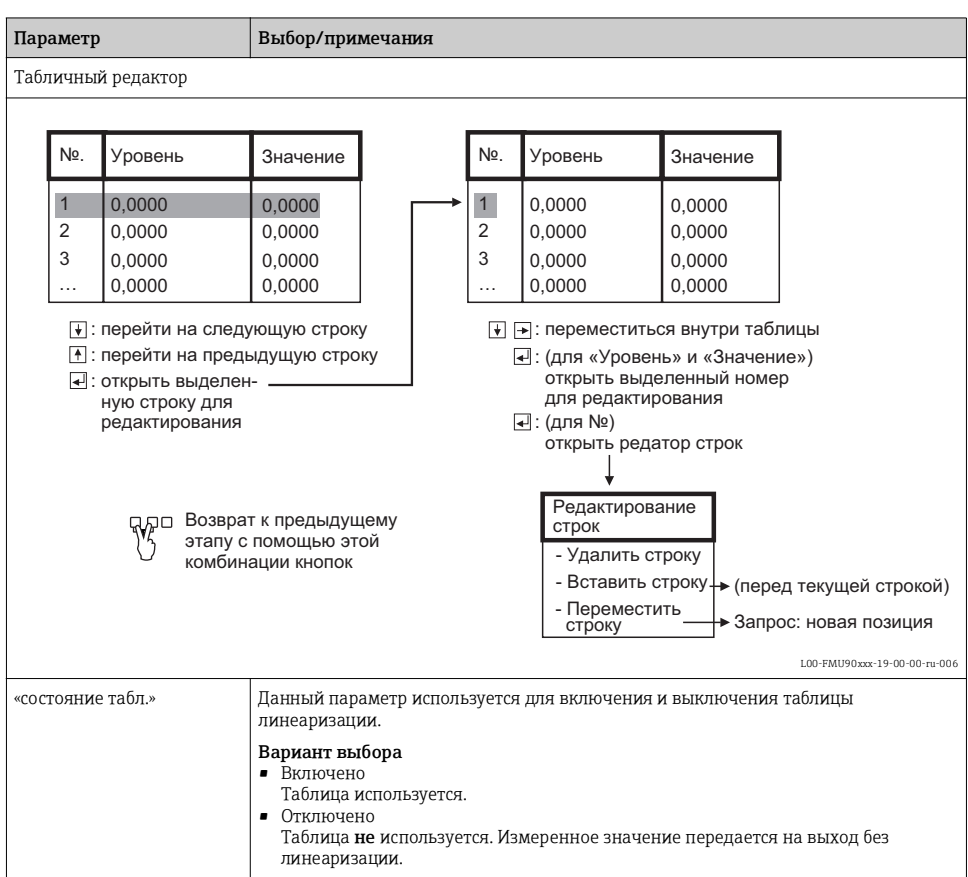

<span id="page-39-0"></span>1) Данная опция действительна только для горизонтальных цилиндров без куполообр. крыши. Для емкостей с куполообразной крышей можно использовать FieldCare для расчета таблицы линеаризации и загрузки ее в прибор.

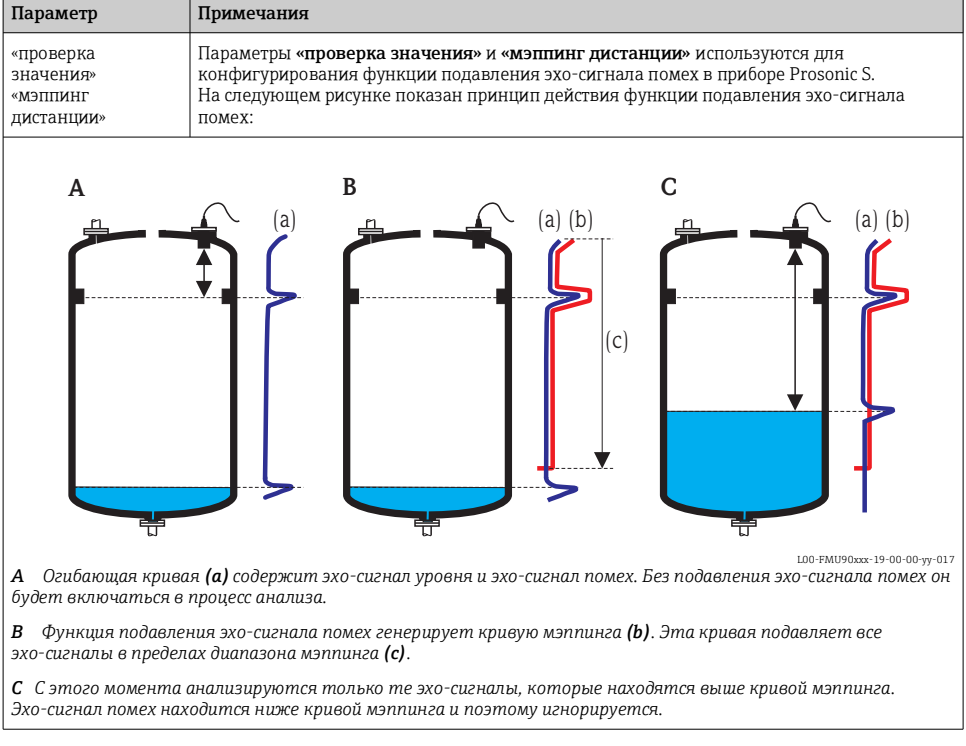

#### <span id="page-40-0"></span>5.5.5 Подавление эхо-сигнала помех: Базовые принципы

Для того чтобы охватить все эхо-сигналы помех, подавление эхо-сигналов помех должно выполняться с максимально низким уровнем. Если в процессе ввода в эксплуатацию емкость не может быть достаточно опорожнена, рекомендуется повторить подавление эхо-сигналов помех позднее (как только уровень достигнет почти 0 %)

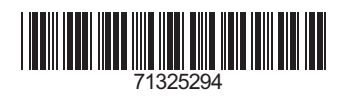

www.addresses.endress.com

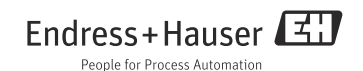